Mai 2016

# Håndbok for therascreen® RAS Extension Pyro<sup>®</sup>

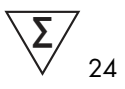

Versjon 1

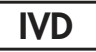

Til bruk i in vitro-diagnostikk

Til påvisning av mutasjoner i ekson 3 og 4 i humant KRAS-onkogen og ekson 2, 3 og 4 i humant NRAS-onkogen

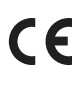

971590

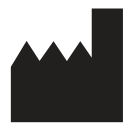

REF

QIAGEN GmbH, QIAGEN Strasse 1, 40724 Hilden, TYSKLAND

R2 1085873NO  $p_2$  MAT

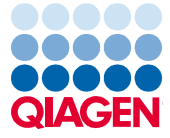

Sample to Insight

## Inhold

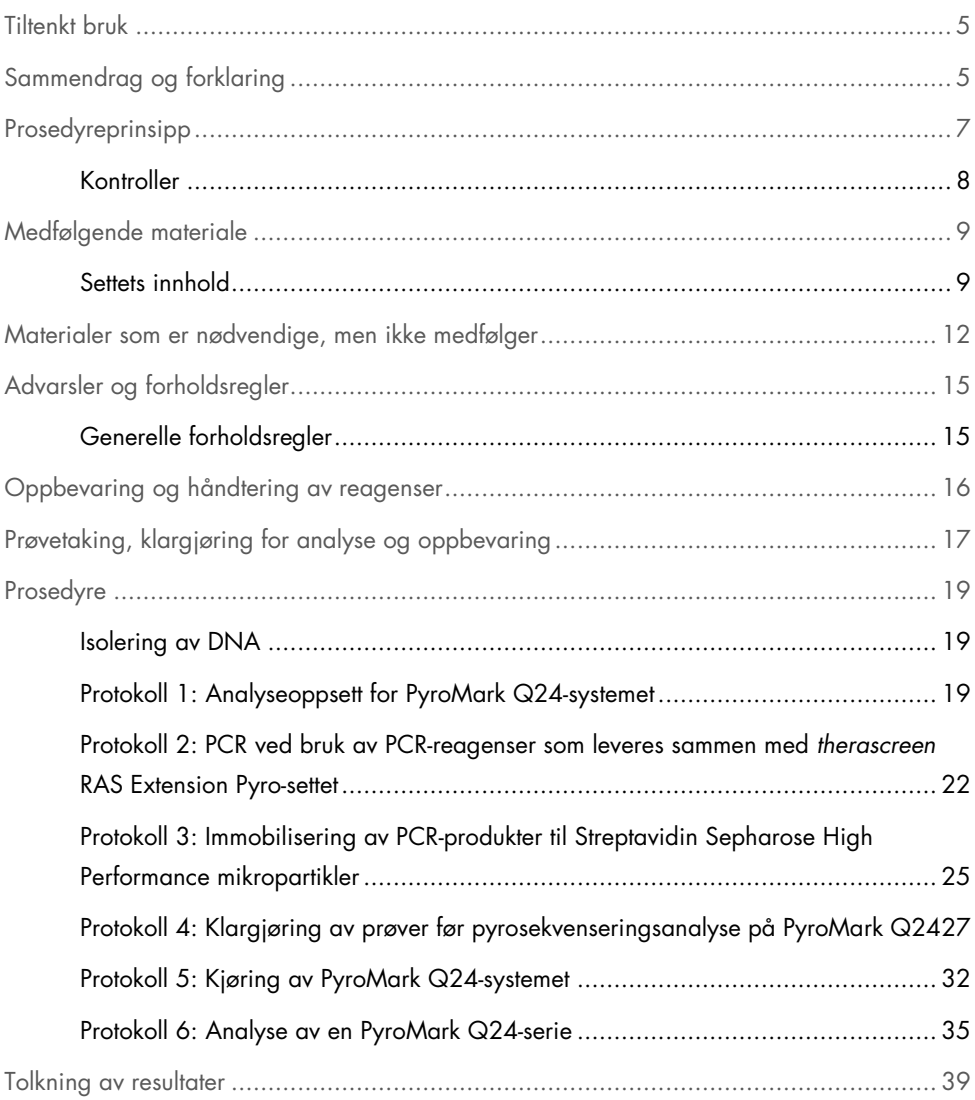

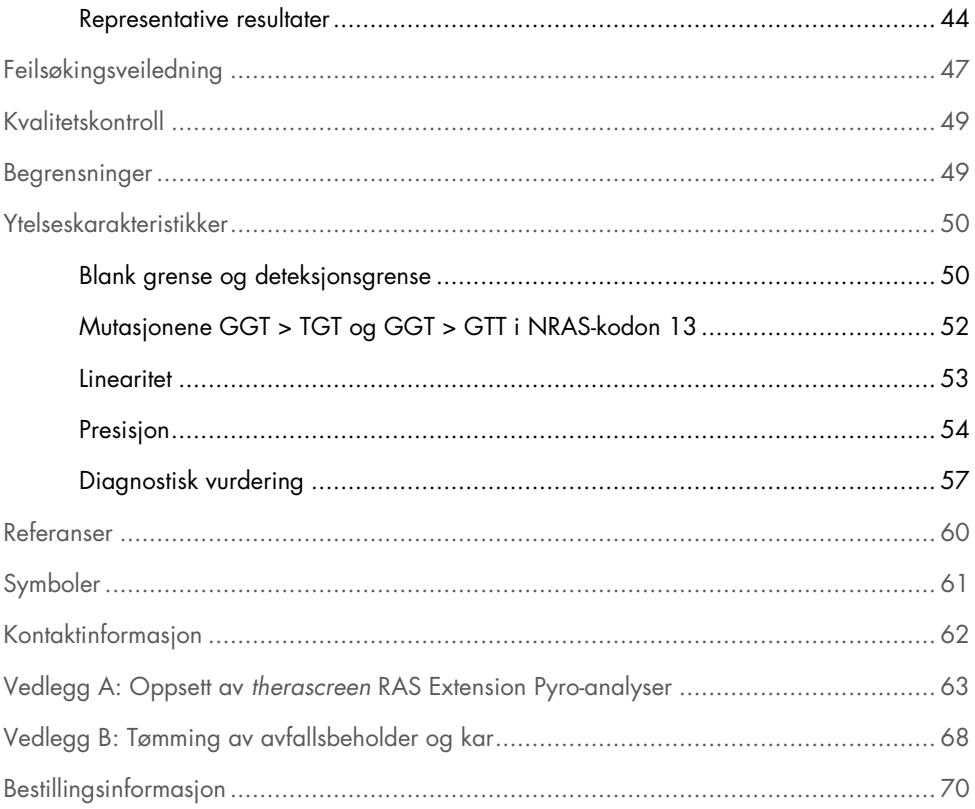

## Tiltenkt bruk

therascreen RAS Extension Pyro-settet er en in vitro-diagnostisk test basert på Pyrosequencing®-teknologi for kvantitativ påvisning av mutasjoner i kodon 59, 61, 117 og 146 i humant KRAS-onkogen og kodon 12, 13, 59, 61, 117 og 146 i humant NRASonkogen, ved å bruke DNA ekstrahert fra formalinfiksert, parafinlagret (FFPE) humant vev av metastatisk kolorektalkreft (mCRC).

therascreen RAS Extension Pyro-settet er beregnet som et hjelpemiddel i identifiseringen av mCRC-pasienter som mest sannsynlig vil ha utbytte av anti-EGFR-behandlinger som cetuximab og panitumumab (1).

therascreen RAS Extension Pyro-settet skal bare brukes på PyroMark® Q24-systemet. PyroMark Q24-systemene omfatter:

- PyroMark Q24-instrumentet eller PyroMark Q24 MDx-instrumentet.
- PyroMark Q24 vakuumarbeidsstasjon eller PyroMark Q24 MDx vakuumarbeidsstasjon.
- PyroMark Q24-programvare (versjon 2.0) eller PyroMark Q24 MDx-programvare (versjon 2.0).

therascreen RAS Extension Pyro-settet skal brukes av profesjonelle brukere, slik som teknikere og leger som har mottatt opplæring i in vitro-diagnostiske prosedyrer, molekylær-biologiske teknikker og PyroMark Q24-systemet.

## Sammendrag og forklaring

therascreen RAS Extension Pyro-settet brukes til kvantitative målinger av mutasjoner i ekson 3 og 4 i humant KRAS-gen og ekson 2, 3 og 4 i humant NRAS-gen. Settet består av 8 analyser (se Figur 1).

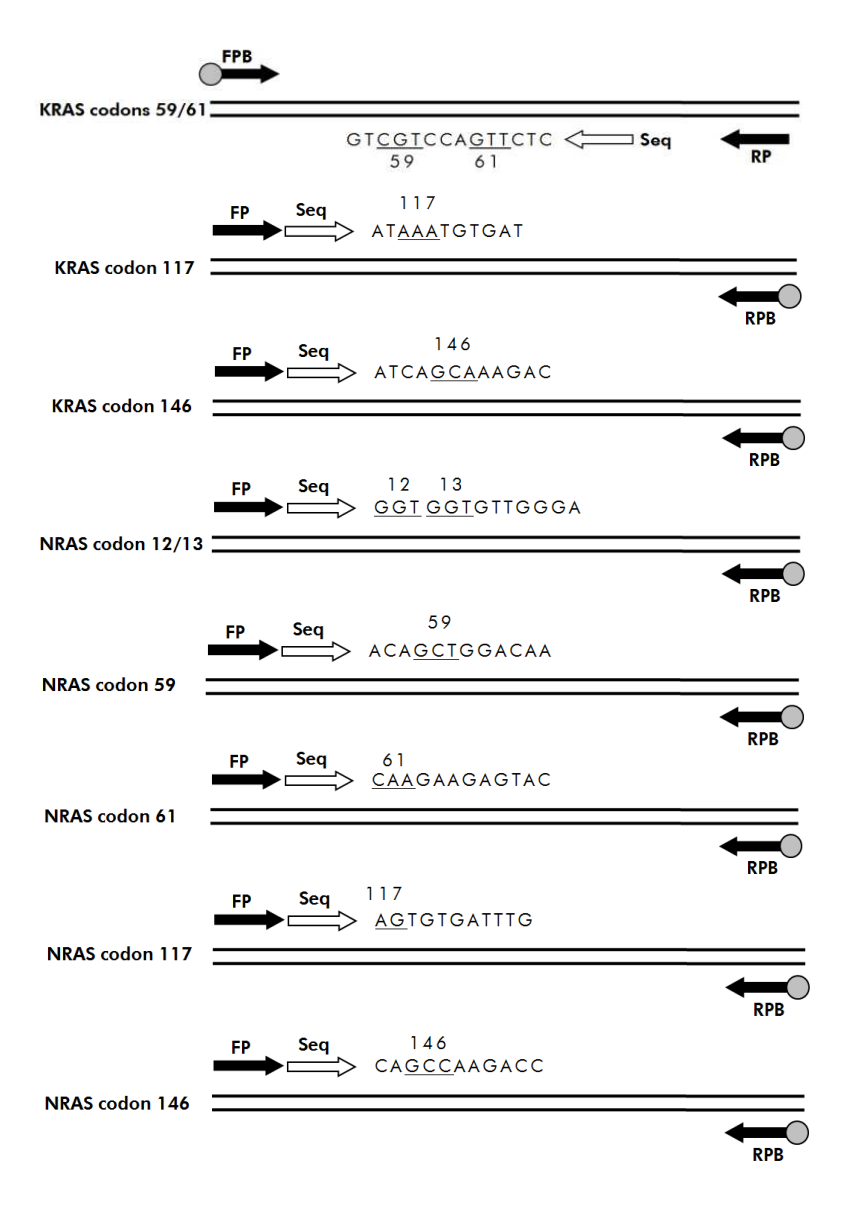

Figur 1. Analyser av therascreen RAS Extension Pyro-sett.

De 8 områdene amplifiseres separat av PCR og sekvenseres gjennom angitt område. Mutasjoner i det dekkede området vil gi tydelige mønstre i Pyrogram®-sporet som kan skilles fra spor som er innhentet fra villtypeprøver. Mutasjoner som kan analyseres ved hjelp av PyroMark Q24-programvaren, er angitt i Tabell 15 (Vedlegg A: Oppsett av therascreen RAS Extension Pyro-analyser). Analysene for KRAS-kodon 117 og 146 samt NRAS-kodon 12/13, 59, 61, 117 og 146, er sekvensert oppstrøms, mens analysen for KRAS-kodon 59/61 er sekvensert nedstrøms. Produktet består av en PCR-primerblanding og en sekvenseringsprimer for hver analyse. Primerne leveres i en løsning, og hver flaske inneholder 24 µl primer eller primerblanding.

## Prosedyreprinsipp

Figur 2 nedenfor illustrerer arbeidsgangen i analyseprosedyren. Etter at PCR er utført, blir primere brukt til å spore det aktuelle området, og amplikonene immobiliseres på Streptavidin Sepharose® High Performance-mikropartikler. Enkelttrådet DNA klargjøres, og de tilhørende sekvenseringsprimerne hybridiseres til DNA-et. Prøvene analyseres deretter i PyroMark Q24 ved hjelp av en fil for å kjøre analyseoppsettet og en fil for å kjøre analyse.

"Sequence to Analyze" (Analysesekvens) kan tilpasses til påvisning av sjeldne mutasjoner etter analysen (se "Protokoll 6: Analyse av en PyroMark Q24-serie" på side 35, og "Vedlegg A: Oppsett av therascreen RAS Extension Pyro-analyser" på side 63).

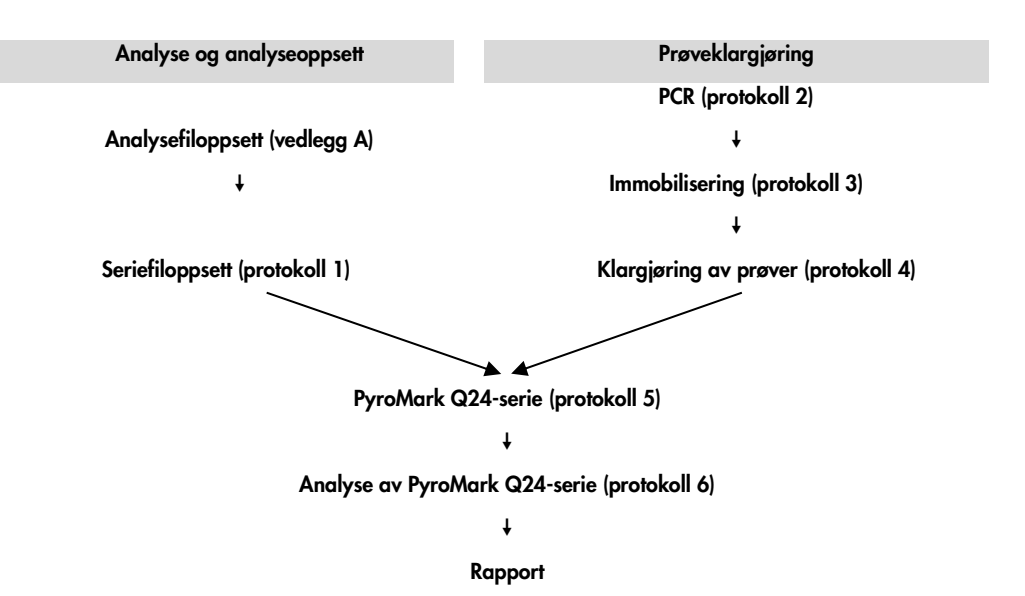

Figur 2. Arbeidsgangen i prosedyren for therascreen RAS Extension Pyro-settet.

#### Kontroller

Umetylert kontroll-DNA er inkludert i settet som en positiv kontroll for PCR og sekvenseringsreaksjoner. Dette eksemplaret av kontroll-DNA har en villtypegenotype i de sekvenserte områdene når dette settet brukes. Ta med en prøve med kontroll-DNA for hver analyse i hver pyrosekvenseringsserie. Dette er nødvendig for tilstrekkelig resultattolkning og identifisering av mutasjoner med lavt nivå (se "Protokoll 6: Analyse av en PyroMark Q24 serie" på side 35).

I tillegg bør man ta med en negativ kontroll (uten templat-DNA) i hvert PCR-oppsett for minst én analyse.

## Medfølgende materiale

### Settets innhold

### Eske 1/2

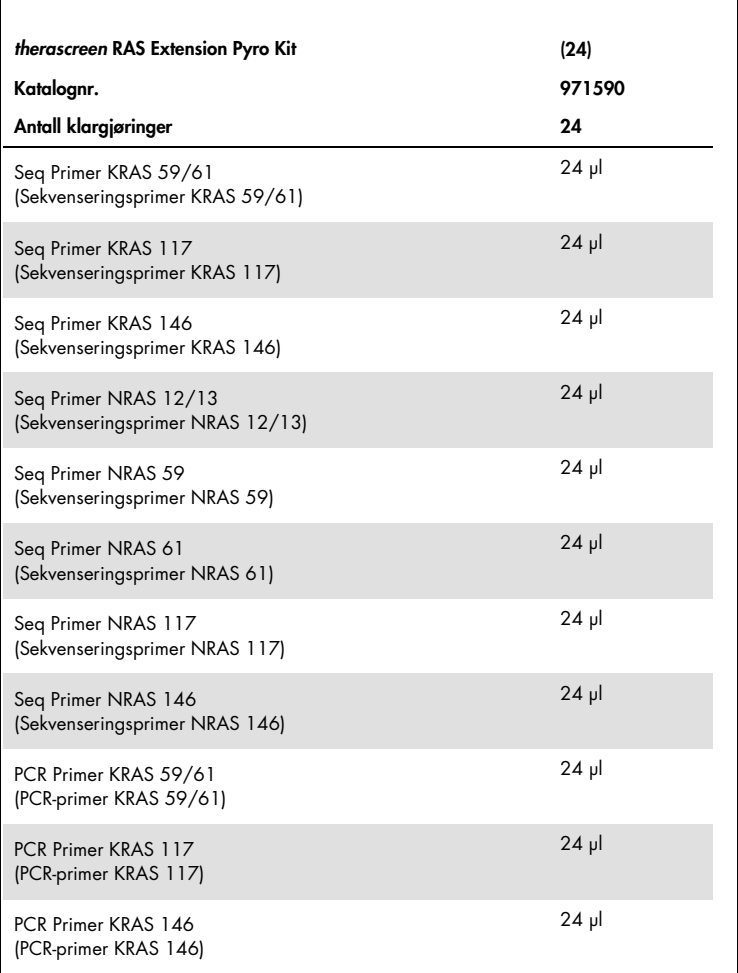

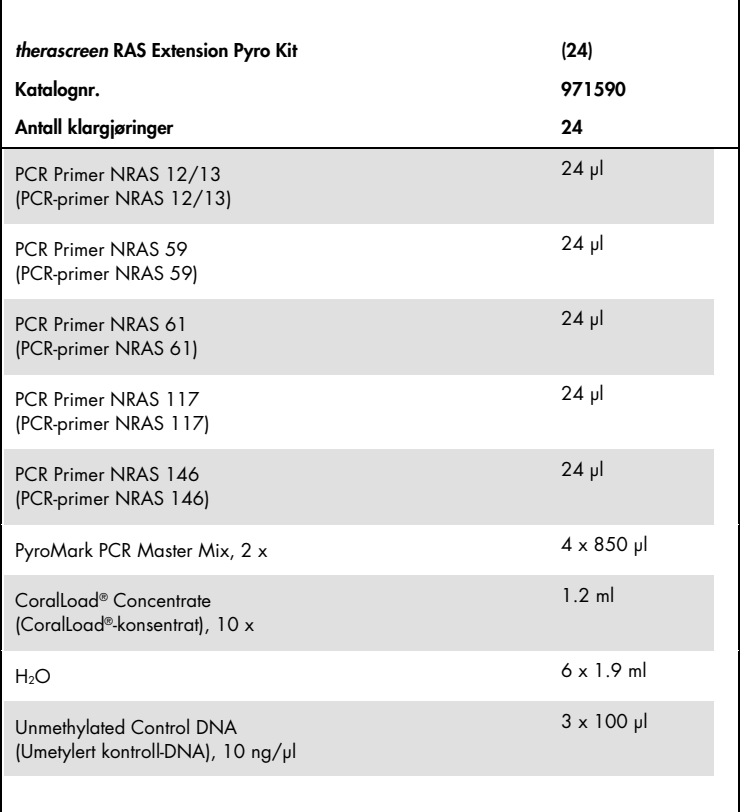

### Eske 2/2

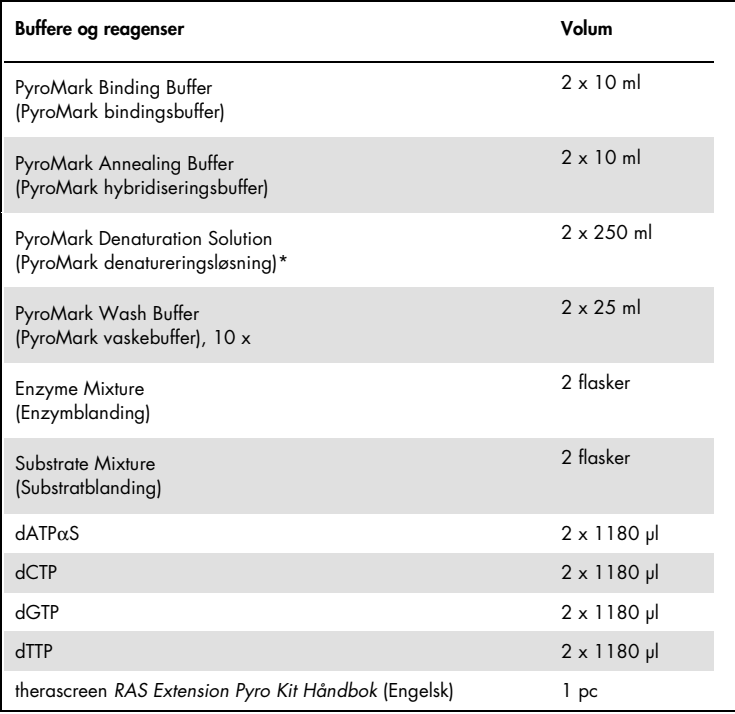

\* Inneholder natriumhydroksid.

## Materialer som er nødvendige, men ikke medfølger

Bruk alltid egnet laboratoriefrakk, engangshansker og vernebriller ved arbeid med kjemikalier. Se gjeldende sikkerhetsdatablad (SDS) som leveres av leverandøren av produktet, hvis du ønsker mer informasjon.

#### Reagenser

- DNA-isoleringssett (se "Isolering av DNA" på side 19)
- Streptavidin Sepharose High Performance (GE Healthcare, kat.nr. 17-5113-01, www.gelifesciences.com)
- Vann med høy renhetsgrad (Milli-Q® 18,2 MΩ x cm eller tilsvarende)

Merk: Settet inneholder nok vann til PCR, DNA-immobilisering og til å løse opp enzymblandingen og substratblandingen. Det er nødvendig med ekstra vann med høy renhetsgrad for å fortynne PyroMark vaskebuffer, 10 x

 $\bullet$  Etanol (70 %)\*

#### Forbruksartikler

- Sterile pipettespisser (med filter for PCR-oppsett)
- 24-brønners PCR-plater (se "Anbefalte 24-brønners plater" på side 14)
- Klebefolie
- PyroMark Q24 Plate (PyroMark Q24-plate) (kat.nr. 979301)†
- PyroMark Q24 Cartridge (PyroMark Q24-kassett) (kat.nr. 979302)†

<sup>\*</sup> Denaturert alkohol som inneholder andre stoffer, som metanol eller metyletylketon, må ikke brukes.

<sup>†</sup> CE-IVD-merket i samsvar med EU-direktiv 98/79/EF. Alle andre angitte produkter er ikke CE-IVD-merket basert på EU-direktiv 98/79/EF.

#### Utstyr

- Pipetter (justerbare)\*
- Bordsentrifuge\*
- Termosykler\* og egnede PCR-rør
- PyroMark Q24 MDx eller PyroMark Q24 (kat.nr. 9001513 eller 9001514)\*
- PyroMark Q24 MDx eller PyroMark Q24 Vacuum Workstation (kat.nr. 9001515 eller 9001516 eller 9001518 eller 9001519)\*
- Platemikser\* for immobilisering til mikropartikler (se "Anbefalte platemiksere" på side 14)
- Varmeblokk\* som kan oppnå 80 °C

\* Se til at instrumentene er kontrollert og kalibrert i henhold til produsentens anbefalinger.

#### Anbefalte platemiksere

De orbitale platemikserne i Tabell 1 anbefales for bruk med therascreen RAS Extension Pyrosettet.

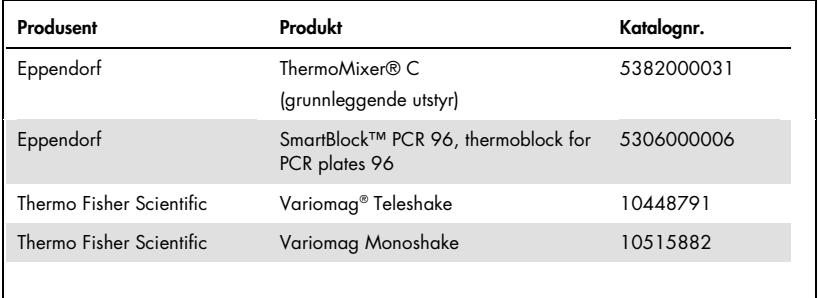

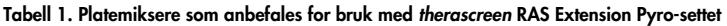

#### Anbefalte 24-brønners plater

24-brønners platene som er vist i Tabell 2 anbefales for bruk med therascreen RAS Extension Pyro-settet.

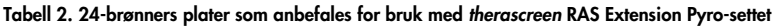

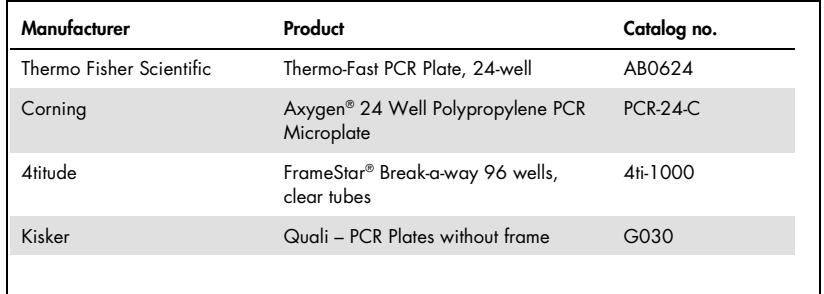

## Advarsler og forholdsregler

Til bruk i in vitro-diagnostikk.

Bruk alltid egnet laboratoriefrakk, engangshansker og vernebriller ved arbeid med kjemikalier. Se gjeldende sikkerhetsdatablader (SDS) hvis du ønsker mer informasjon. Disse er tilgjengelige i praktisk og kompakt PDF-format på www.giagen.com/safety, der du kan søke etter, vise og skrive ut sikkerhetsdatabladet for hvert QIAGEN-sett og hver settkomponent.

### Generelle forholdsregler

Vær alltid oppmerksom på følgende punkter:

- Komponentene i dette produktet er tilstrekkelige til å utføre 24 reaksjoner i hver analyseserie.
- Bruk sterile pipettespisser (med filter for PCR-oppsett).
- Positivt materiell (prøver, positive kontroller og amplikoner) skal oppbevares og ekstraheres separat i forhold til alle andre reagenser, og tilsettes reaksjonsblandingen i et eget avgrenset område.
- Alle komponenter tines grundig opp ved romtemperatur (15–25 °C) før analysering.
- Når komponentene er tint, kan de blandes (pipetteres gjentatte ganger opp og ned, eller vortekses i pulser) og sentrifugeres en kort stund.
- Ikke godkjente resultater danner ikke grunnlag for å bedømme mutasjonsstatus.

## Oppbevaring og håndtering av reagenser

therascreen RAS Extension Pyro-settet leveres i 2 esker. therascreen RAS Extension Pyro-settet (eske 1/2) sendes på tørris. PyroMark PCR Master Mix, CoralLoad-konsentrat, umetylert kontroll-DNA og alle primere bør oppbevares ved –15 til -25 °C etter levering.

Pyro-bufferne og -reagensene (eske 2/2) som inneholder buffere, enzymblanding, substratblanding, dATPαS, dCTP, dGTP og dTTP (reagenser for pyrosekvenseringsanalyse), transporteres og leveres på kuldepakninger. Disse komponentene bør oppbevares ved 2– 8 °C ved levering. Det kan være lurt å beholde enzymblandingen og substratblandingen i flaskene som følger med, for å redusere tap av aktivitet.

Rekonstituerte enzym- og substratblandinger er stabile i minst 10 dager ved 2–8 °C. Rekonstituerte enzym- og substratblandinger kan fryses og oppbevares i flaskene ved –15 til –25 °C. Frosne reagenser bør ikke utsettes for mer enn 6 fryse/tine-sykluser.

Merk: Nukleotider må ikke fryses.

Når therascreen RAS Extension Pyro-settet oppbevares under de spesifiserte oppbevaringsforholdene, er settet stabilt frem til angitt utløpsdato.

## Prøvetaking, klargjøring for analyse og oppbevaring

Merk: Alle prøver kan være smittefarlige og må behandles deretter.

Prøvematerialet må være humant genomisk DNA, ekstrahert fra FPPE-vev. Prøvene må transporteres i henhold til standard patologimetodologi for å sikre prøvekvalitet.

Tumorprøver er heterogene, og data fra en tumorprøve stemmer kanskje ikke overens med andre snitt fra samme tumor. Tumorprøver kan også inneholde vev som ikke er fra tumoren. DNA fra vev som ikke stammer fra tumoren, antas å ikke inneholde mutasjoner detektert med therascreen RAS Extension Pyro-settet.

#### Klargjøring av vevsprøver

Merk: Bruk tørre skalpeller. Dette trinnet må ikke utføres under laminære strømningsforhold eller avtrekkshette.

 Skrap tumorvevet fra snittene over i merkede mikrosentrifugerør. Bruk en ny skalpell for hver prøve.

Klargjøring av vevsprøver for DNA-ekstraksjon

- Ved bruk av standardmaterialer og -metoder: Fikser vevsprøven i 10 % nøytral bufret formalin (NBF) og støp vevsprøven inn i parafin. Ved bruk av et mikrotom: Skjær 5 µm seriesnitt fra parafinblokken, og legg dem på objektglass.
- En fagperson (f.eks. en patolog) skal vurdere et hematoksilyn- og eosinfarget snitt for tumorinnhold og arealbestemmelse. Merk det fargede objektglasset for å skille mellom tumor og normalt vev. Bruk seriesnitt til DNA-ekstraksjon.
- Bruk snitt med >20 % tumorinnhold per areal til behandling uten makrodisseksjon (se neste punkt).
- For snitt som har <20 % tumorinnhold per areal, makrodissekeres ett eller flere snitt. Ikketumorvev skal kastes.
- For snitt som har et areal på <4 mm2, må to eller flere snitt behandles for å øke det totale tumorarealet til minst 4 mm2 (gjelder for prøver både med og uten makrodisseksjon). Ikke-tumorvev skal kastes.
- Skrap bort overflødig parafin fra vevet med en ny, steril skalpell.

#### **Oppbevaring**

Oppbevar FFPE-blokker og objektglass ved romtemperatur. Objektglass kan oppbevares ved romtemperatur i opptil 4 uker før DNA-ekstraksjon.

Genomisk DNA kan oppbevares ved 2–8 °C i 1 uke etter ekstraksjon, deretter ved –15 til – 25 °C i opptil 8 uker før bruk

## Prosedyre

### Isolering av DNA

QIAGEN-settet som vises nedenfor i Tabell 3, anbefales for DNA-rensing for den angitte humane prøvetypen i tillegg til bruk sammen med therascreen RAS Extension Pyro-settet. Følg instruksjonene for DNA-rensing angitt i settets håndbok når dette settet brukes.

Tabell 3. Sett for DNA-rensing som anbefales for bruk med therascreen RAS Extension Pyro-settet

| Prøvemateriale    | Nukleinsyreisoleringssett                    | Katalognr. |
|-------------------|----------------------------------------------|------------|
| Parafinlagret vev | QIAamp <sup>®</sup> DNA FFPE Tissue Kit (50) | 56404      |

### Protokoll 1: Analyseoppsett for PyroMark Q24-systemet

#### Dette må du gjøre før du starter

- Lag et analyseoppsett slik det er beskrevet i "Vedlegg A: Oppsett av therascreen RAS Extension Pyro-analyser" på side 63. Dette skal kun gjøres én gang, før du kjører RAS Extension Pyro-analysen første gang.
- Unngå å plassere prøver med høy signalintensitet ved siden av brønner med "ikketemplat-kontroll" og brønner med forventede lave signaler. Dette kan føre til krysskommunikasjonssignaler mellom brønnene, der et signal fra én brønn påvises i en brønn ved siden av.

#### Prosedyre

1. Klikk på **D** på verktøylinjen.

En ny seriefil opprettes.

2. Skriv inn analyseparameterne (se "Analyseparametere" på side 20).

3. Sett opp platen ved å legge til analyser for alle 8 analyser i therascreen RAS Extension Pyro-settet i brønner som samsvarer med prøvene som skal analyseres.

Merk: Man skal alltid ta med en negativ kontrollprøve (uten templat-DNA) i hvert PCRoppsett for minst én analyse.

Merk: Ta med en prøve med umetylert kontroll-DNA som en villtypekontroll for hver analyse i hver pyrosekvenseringsserie (se "Figur 2. Arbeidsgangen i prosedyren for therascreen RAS Extension Pyro-settet." på side 8).

- 4. Når serien er satt opp og klar til å kjøre på PyroMark Q24-systemet, skal du skrive ut en liste over nødvendig mengde enzymblanding, substratblanding og nukleotider, samt plateoppsettet. Velg "Pre Run Information" (Informasjon før analyse) fra menyen "Tools" (Verktøy). Klikk på når rapporten vises.
- 5. Velg analysefil og kopier den til en USB-enhet (leveres med systemet) ved hjelp av Windows® Utforsker.

Merk: Informasjon før analyse som er skrevet ut kan brukes som en mal for prøveoppsettet (se "Protokoll 3: Immobilisering av PCR-produkter til Streptavidin Sepharose High Performance mikropartikler" på side 25).

Merk: Hvis du ønsker å kjøre platen på PyroMark Q24-systemet, se "Protokoll 5: Kjøring av PyroMark Q24-systemet" på side 32.

#### Analyseparametere

- "Run name" (Serienavn): Navnet på serien gis når filen er lagret. Hvis man gir filen et nytt navn, vil dette også endre navnet på serien.
- "Instrument method" (Instrumentmetode): Velg instrumentmetode i henhold til kassetten som vil bli brukt til serien. Se instruksjonene som følger med produktene.
- "Plate ID" (Plate-ID, valgfritt): Skriv inn ID for PyroMark Q24-plate.
- "Bar code" (Strekkode, valgfritt): Skriv inn en strekkode for platen. Hvis du har en skanner tilkoblet datamaskinen, kan du også sette musemarkøren i tekstboksen "Barcode" (Strekkode) (ved å klikke på boksen) og skanne strekkoden.

 "Kit and Reagent ID" (Sett og reagens-ID, valgfritt): Skriv inn partinummeret for therascreen RAS Extension Pyro-settet som skal brukes. Partinummeret er angitt på produktemballasjen.

Merk: Vi anbefaler at du skriver inn begge partinumrene, slik at eventuelle uventede problemer med therascreen RAS Extension Pyro-settet kan spores.

 "Run note" (Merknad til serie, valgfritt): Skriv inn en merknad om innholdet eller målet med serien the run.

#### Legge til analysefiler

Du kan legge til en analyse til en brønn ved enten å:

- høyreklikke på brønnen og velge "Load Assay" (Sett inn analyse) fra menyen
- velge analysen i snarveifunksjonen og klikke på og dra analysen inn i brønnen

En brønn er fargekodet i forhold til analysen som er satt inn i brønnen.

#### Legg inn prøve-ID-er og merknader

Velg celle og skriv inn tekst for å legge inn en prøve-ID eller merknad.

Du kan redigere en prøve-ID eller merknad ved enten å velge cellen (gjeldende innhold vil bli valgt) eller dobbeltklikke på cellen.

Protokoll 2: PCR ved bruk av PCR-reagenser som leveres sammen med therascreen RAS Extension Pyro-settet

Denne protokollen er til PCR-amplifikasjon av 8 separate regioner i ekson 3 og 4 i humant KRAS-gen, og ekson 2, 3, og 4 i humant NRAS-gen ved bruk av therascreen RAS Extension Pyro-settet.

Viktige punkter før du starter

- HotStarTaq® DNA-polymerase i PyroMark PCR Master Mix krever et aktiveringstrinn på 15 minutter ved 95 °C.
- Sett opp alle reaksjonsblandingene i et område som er atskilt fra det som brukes til DNArensing. Tilsett templat til PCR, PCR-produktanalyse eller klargjør prøver før pyrosekvenseringsanalyse.
- Bruk engangsspisser som inneholder vannavstøtende filter for å minimere faren for krysskontaminering.

Dette må du gjøre før du starter

- Før du åpner rørene med PCR-primere, må disse sentrifugeres en kort stund for at innholdet skal samles i bunnen av rørene.
- Juster om nødvendig konsentrasjonen av kontrollen og prøve-DNA-et til 0,4–2 ng/µl.

#### Prosedyre

1. Tin alle nødvendige komponenter (se "Tabell 4"). Bland godt før bruk.

2. Klargiør en reaksionsblanding for hvert PCR-primersett i henhold til Tabell 4.

Reaksjonsblandingen inneholder normalt alle komponentene som er nødvendige PCR, unntatt prøven.

Klargjør en mengde reaksjonsblanding som er større enn den som kreves for det totale antallet PCR-analyser som skal utføres.

| Komponent                                                                                                    | Volum/reaksjon (µl) |
|----------------------------------------------------------------------------------------------------|---------------------|
| PyroMark PCR Master Mix, 2 x                                                                                                    | 12.5                |
| CoralLoad Concentrate, 10 x                                                                                                    | 2.5                 |
| PCR Primer KRAS 59/61 eller<br>PCR Primer KRAS 117 eller<br>PCR Primer KRAS 146 eller<br>PCR Primer NRAS 12/13 eller<br>PCR Primer NRAS 59 eller<br>PCR Primer NRAS 61 eller<br>PCR Primer NRAS 117 eller<br>PCR Primer NRAS 146 |                     |
| Vann (H <sub>2</sub> O, følger med)                                                                                                    | 4                   |
| <b>Totalt volum</b>                                                                                                    | 20                  |

Tabell 4. Klargjøring av reaksjonsblanding for hver PCR-primerblanding

3. Bland reaksjonsblandingen grundig, og pipetter 20 µl i hvert PCR-rør.

Det er ikke nødvendig å ha PCR-rørene på is, fordi HotStarTaq DNA-polymerase er inaktiv ved romtemperatur.

4. Tilsett 5 µl DNA-templat (2–10 ng av genomisk DNA) til hvert PCR-rør (se Tabell 5), og bland grundig.

Merk: Man bør alltid ta med en negativ kontrollprøve (uten templat-DNA) i hvert PCRoppsett for minst én analyse.

Merk: Ta med en prøve med umetylert kontroll-DNA som en villtypekontroll for hver analyse i hver pyrosekvenseringsserie (se "Kontroller" på side 8).

#### Tabell 5. Klargjøring av PCR

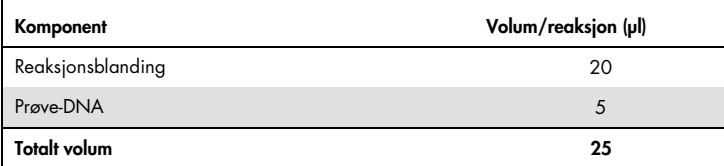

5. Programmer termsosykleren i henhold til produsentens anvisninger med betingelsene angitt i Tabell 6.

#### Tabell 6. Optimalisert syklusprotokoll

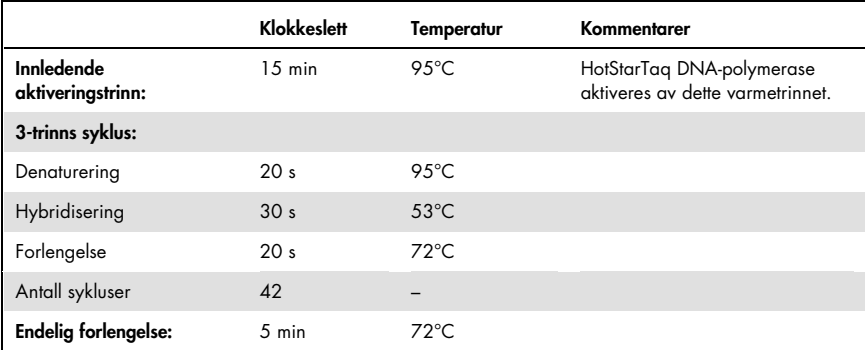

- 6. Sett inn PCR-rørene i den termiske sentrifugen og start syklusprogrammet.
- 7. Fortsett med "Protokoll 3: Immobilisering av PCR-produkter til Streptavidin Sepharose High Performance mikropartikler", på side 25 etter amplifikasjonen.

PCR-prøvene kan lagres ved 2–8 °C i opptil 3 dager.

### Protokoll 3: Immobilisering av PCR-produkter til Streptavidin Sepharose High Performance mikropartikler

Denne protokollen gjelder for immobilisering av DNA-templat til Streptavidin Sepharose High Performance før analyse på PyroMark Q24-systemet.

Dette må du gjøre før du starter

- Alle nødvendige reagenser og løsninger må oppnå romtemperatur (15–25 °C) før start.
- Slå på PyroMark Q24 minst 30 minutter før analysestart. Strømbryteren er plassert bak på instrumentet.
- Sett én PyroMark Q24-plateholder på en forvarmet varmeblokk som holder 80 °C. Hold en annen PyroMark Q24-plateholder ved romtemperatur  $(15-25 °C)$ .
- PyroMark vaskebuffer tilsettes som et 10 x-konsentrat. Før den brukes første gang skal den fortynnes til en 1 x aktiv løsning ved å tilsette 225 ml vann med høy renhetsgrad til 25 ml 10 x PyroMark vaskebuffer (endelig volum på 250 ml).

Merk: Den 1 x aktive løsningen av PyroMark vaskebuffer er stabil ved 2–8 °C til den angitte utløpsdatoen.

 Klargjør PyroMark Q24-vakuumarbeidsstasjonen for prøveklargjøring, slik det er beskrevet i håndboken for PyroMark Q24.

#### Prosedyre

- 1. Rist flasken som inneholder Streptavidin Sepharose High Performance forsiktig, til det er blitt en jevn løsning.
- 2. Klargjør Master Mix for DNA-immobilisering i henhold til Tabell 7.

Klargjør et volum som er større enn det som kreves for det totale antallet reaksjoner som skal utføres (for antall reaksjoner + en ekstra).

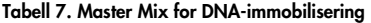

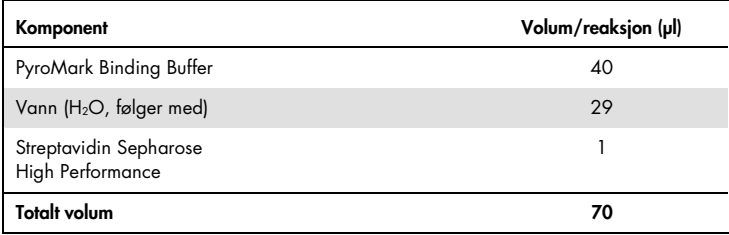

3. Tilsett 70 µl Master Mix til brønnene i en 24-brønners PCR-plate, slik det er angitt i analyseoppsettet (se "Protokoll 1: Analyseoppsett for PyroMark Q24-systemet" på side 19).

Sepharose-mikropartikler lager fort bunnfall. Se til at Master Mix er homogen ved å blande ofte ved hjelp av en pipette eller pulsvorteksering. Master Mix skal ikke sentrifugeres.

4. Tilsett 10 µl biotinylert PCR-produkt fra protokoll 2 til hver brønn som inneholder Master Mix, slik det er angitt i analyseoppsettet (se "Protokoll 2: PCR ved bruk av PCR-reagenser som leveres sammen med " på side 22).

Det totale volumet per brønn skal være 80 µl etter at Master Mix og PCR-produktet er tilsatt.

5. Forsegl PCR-platen ved hjelp av klebefolie.

Se til at det ikke lekker mellom brønnene.

6. Beveg PCR-platen frem og tilbake ved romtemperatur (15–25 °C) i 5–10 minutter ved 1400 opm.

Fortsett umiddelbart med "Protokoll 4: Klargjøring av prøver før pyrosekvenseringsanalyse på PyroMark Q24" på side 27 under dette trinnet.

### Protokoll 4: Klargjøring av prøver før pyrosekvenseringsanalyse på PyroMark Q24

Denne protokollen gjelder for klargjøring av enkelttrådet DNA og hybridisering av sekvenseringsprimer til templatet før pyrosekvenseringsanalyse på PyroMark Q24.

Viktige punkter før du starter

- Før du åpner rørene med sekvenseringsprimere, må disse sentrifugeres en kort stund for å samle innholdet i bunnen av rørene.
- Tilsett de ulike sekvenseringsprimerne i det samme mønsteret som er angitt for platen i analyseoppsettet (se "Protokoll 1: Analyseoppsett for PyroMark Q24-systemet" på side 19), avhengig av analyseområdet.
- Utfør funksjonstesten av filterprobene som beskrevet i håndboken for PyroMark Q24 regelmessig, og bytt filterprober når dette angis.

#### Prosedyre

1. Fortynn en tilstrekkelig stor mengde av hver sekvenseringsprimer i PyroMarkhybridiseringsbuffer som vist i Tabell 8.

Klargjør et volum med fortynnet sekvenseringsprimer som er større enn det som kreves for det totale antallet prøver som skal sekvenseres (for antall prøver pluss en ekstra).

Ikke fortynn og oppbevar mer sekvenseringsprimer enn det som er nødvendig.

#### Tabell 8. Eksempel på fortynning av sekvenseringsprimerne

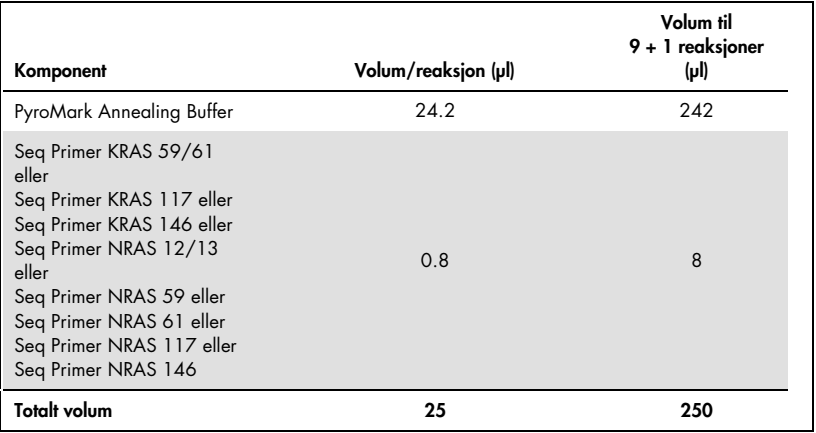

2. Tilsett 25 µl fortynnet sekvenseringsprimer til hver brønn i PyroMark Q24-platen i henhold til analyseoppsettet (se "Protokoll 1: Analyseoppsett for PyroMark Q24-systemet" på side 19).

Én av PyroMark Q24-plateholderne (leveres med PyroMark Q24-vakuumarbeidsstasjonen) må holde romtemperatur (15–25 °C) og brukes som støtte ved klargjøring og flytting av platen.

- 3. Slå på vaakumpumpen på PyroMark Q24-vakuumarbeidsstasjonen.
- 4. Sett PCR-platen fra protokoll 3 og PyroMark Q24-platen på vakuumarbeidsstasjonen (Figur 3).

Inspiser PCR-platen og se til at Sepharose-mikropartiklene er i en løsning. Se til at PCRplaten står i samme retning som da prøvene ble satt inn.

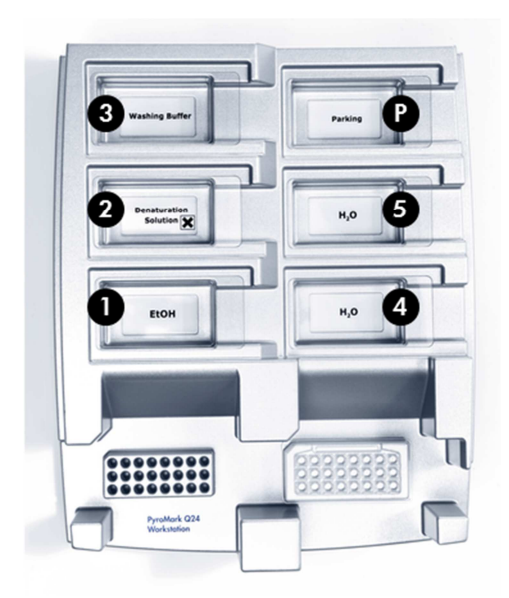

#### Figur 3. Plassering av PCR-plate og PyroMark Q24-plate på vakuumarbeidsstasjonen.

- 5. Sett vakuum på verktøyet ved å slå på vakuumet.
- 6. Senk filterprobene til vakuumverktøyet langsomt ned i PCR-platen for å fange opp mikropartiklene som inneholder immobilisert templat. Hold probene på plass i 15 sekunder. Vær forsiktig når du løfter opp vakuumverktøyet.

Merk: Sepharose mikropartikler lager fort bunnfall. Henting av mikropartikler må skje umiddelbart etter bevegelse av platen. Hvis det er gått mer enn 1 minutt siden platen ble beveget opp og ned, bør platen beveges på nytt i 1 minutt før mikropartiklene hentes. Inspiser PCR-platen for å kontrollere at vakuumverktøyet foretok fullstendig opptak av alle prøver.

- 7. Overfør vakuumverktøyet til karet som inneholder 40 ml med 70 % etanol (kar 1; Figur 3). Skyll filterprobene i 5 sekunder.
- 8. Overfør vakuumverktøyet til karet som inneholder 40 ml denatureringsløsning (kar 2; Figur 3). Skyll filterprobene i 5 sekunder.
- 9. Overfør vakuumverktøyet til karet som inneholder 50 ml med vaskebuffer (kar 3; Figur 3). Skyll filterprobene i 10 sekunder.
- 10.Løft vakuumverktøyet opp og bakover, mer enn 90° vertikalt, i 5 sekunder for å tørke av væske fra filterprobene (Figur 4).

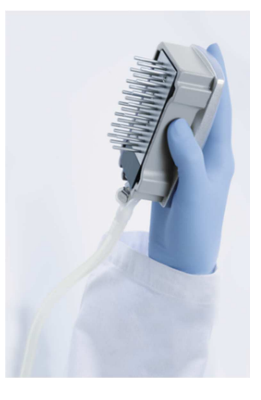

Figur 4. Illustrasjon av vakuumverktøyet som er løftet mer enn 90° vertikalt.

- 11.Mens vakuumverktøyet holdes over PyroMark Q24-platen, skal vakuumet slås av (Off).
- 12.Frigjør mikropartiklene i PyroMark Q24-platen ved å senke filterprobene i den fortynnede sekvenseringsprimeren og bevege vakuumverktøyet forsiktig frem og tilbake.

Merk: Vær forsiktig så du ikke skader overflaten på PyroMark Q24-platen ved å ripe den med filterprobene.

- 13. Overfør vakuumverktøyet til karet som inneholder vann med høy renhetsgrad (kar 4; Figur 3), og beveg verktøyet frem og tilbake i 10 sekunder.
- 14.Vask filterprobene ved å senke probene ned i vann med høy renhetsgrad (kar 5; Figur 3) og ved å bruke vakuum. Skyll probene med 70 ml vann med høy renhetsgrad.
- 15.Løft vakuumverktøyet opp og bakover, mer enn 90° vertikalt, i 5 sekunder for å tørke av væske fra filterprobene (Figur 4).
- 16.Slå av vakuumverktøyet, og sett det i posisjon P (Parking).

17.Slå av vakuumpumpen.

Merk: Mot slutten av arbeidsdagen må væskeavfall og resterende løsninger kastes, og PyroMark Q24-vakuumarbeidsstasjonen må inspiseres for støv og søl. Se "Vedlegg B: Tømming av avfallsbeholder og kar" på side 68.

- 18.Varm opp PyroMark Q24-platen med prøvene ved 80 °C i 2 minutter med forhåndsoppvarmet PyroMark Q24-plateholder.
- 19.Fjern PyroMark Q24-platen fra den varme plateholderen og sett den på den andre PyroMark Q24-plateholderen som ble holdt ved romtemperatur (15–25 °C) for å la prøvene avkjøles til romtemperatur i 10–15 minutter.

Fortsett umiddelbart med "Protokoll 5: Kjøring av PyroMark Q24-systemet" på side 32.

### Protokoll 5: Kjøring av PyroMark Q24-systemet

Denne protokollen beskriver klargjøringen og innlastingen av PyroMark Gold Q24 reagenser i PyroMark Q24-kassetten, og hvordan du starter og ferdigstiller en analyseserie på PyroMark Q24. Du finner en mer utførlig beskrivelse om analyseoppsett i håndboken for PyroMark Q24.

Viktige punkter før du starter

- Rapporten som inneholder informasjon før analyse, i menyen "Tools" (Verktøy) i analyseoppsettet (se "Protokoll 1: Analyseoppsett for PyroMark Q24-systemet" på side 19), gir informasjon om hvor mye nukleotider, enzym og substratbuffer som er nødvendig for en bestemt analyseserie.
- Fyll kassetten med spisser til engangsbruk (uten hydrofobe filtre) for å sikre at kassetten fungerer som den skal.

#### Prosedyre

- 1. Løs opp frysetørret enzym- og substratblanding i 620 µl vann (H2O, følger med).
- 2. Bland ved å bevege flasken forsiktig rundt.

#### Merk: Ikke vorteks!

Hvis du vil være sikker på at blandingen er helt løst opp, kan du la løsningen ligge i romtemperatur (15–25 °C) i 5–10 minutter. Pass på at løsningen ikke er grumset før du fyller PyroMark Q24-kassetten. Hvis reagensene ikke skal brukes med det samme, skal reagensflaskene settes på is eller i et kjøleskap.

- 3. La reagensene og PyroMark Q24-kassetten oppnå romtemperatur (20–25 °C).
- 4. Plasser PyroMark Q24-kassetten med etiketten vendt mot deg.
- 5. Fyll PyroMark Q24-kassetten med korrekt mengde nukleotider, enzym og substratblandinger i samsvar med Figur 5 på side 33.

Kontroller at det ikke kommer luftbobler fra pipetten og over i kassetten.

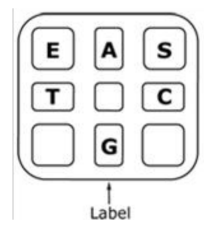

Figur 5. Illustrasjon av PyroMark Q24-kassetten sett ovenfra. Kommentarene svarer til etiketten på reagensflaskene. Tilsett enzymblanding (E), substratblanding (S) og nukleotider (A, T, C, G) i samsvar med det volumet som er angitt i rapporten som inneholder informasjon før analyse i menyen "Tools" (Verktøy) i analyseoppsettet.

- 6. Åpne kassettåpningen og sett inn den fylte reagenskassetten med etiketten vendt utover. Skyv kassetten helt inn og trykk den ned.
- 7. Pass på at linjen er synlig foran på kassetten, og lukk åpningen.
- 8. Åpne rammen som holder platen på plass, og plasser platen på varmeblokken.
- 9. Lukk rammen og instrumentlokket.
- 10.Sett inn USB-enheten (som inneholder analysefilen) i USB-porten foran på instrumentet.

USB-enheten må ikke fjernes før serien er fullført.

- 11. Velg "Run" (Serie) i hovedmenyen (ved hjelp av skjermknappene  $\triangleq$  og  $\blacktriangledown$ ) og trykk på "OK".
- 12. Velg seriefil ved hjelp av skjermknappene  $\triangle$  og  $\blacktriangledown$ .

Du kan se innholdet i en mappe ved å velge mappe og trykke på "Select" (Velg). Trykk på "Back" (Tilbake) for å gå tilbake til forrige visning.

- 13.Når analysefilen er valgt, trykker du på "Select" (Velg) for å starte serien.
- 14.Når serien er fullført og instrumentet bekrefter at analysefilen er lagret på USB-enheten, trykker du på "Close" (Lukk).

15.Ta ut USB-enheten.

- 16.Åpne instrumentlokket.
- 17.Åpne kassettåpningen og ta ut reagenskassetten ved å løfte den opp og dra den ut.
- 18.Lukk åpningen.
- 19.Åpne rammen som holder platen på plass, og ta ut platen fra varmeblokken.
- 20.Lukk rammen og instrumentlokket.
- 21.Kast platen og rengjør kassetten i henhold til instruksjonene i produktarket som leveres med kassetten.
- 22.Analyser serien i henhold til "Protokoll 6: Analyse av en PyroMark Q24-serie

### Protokoll 6: Analyse av en PyroMark Q24-serie

Denne protokollen beskriver mutasjonsanalyse av en fullført therascreen RAS Extension Pyroserie ved bruk av Pyromark Q24-programvaren.

#### Prosedyre

- 1. Sett USB-enheten (som inneholder den behandlede seriefilen) inn i PC-ens USB-port.
- 2. Overfør seriefilen fra USB-enheten til ønsket plassering på datamaskinen ved hjelp av Windows Utforsker.
- 3. Åpne seriefilen i AQ-modus i PyroMark Q24-programvare ved å velge "Open" (Åpne) i menyen "File" (Fil) eller ved å dobbeltklikke på filen  $| \mathcal{O} |$  i snarveifunksionen.
- 4. Hvis du skal bruke RAS Extension plug-in-rapporten for å opprette en plug-in-rapport, må du velge "AQ Add On Reports/RAS Extension" (AQ legge til rapporter / RAS Extension) fra "Reports" (Rapporter) i menyen (se Figur 6).

Merk: Mutasjoner i KRAS-kodon 61 må i tillegg analyseres med en separat KRAS plug-in ved å velge "AQ Add On Reports/KRAS/Codon 6"

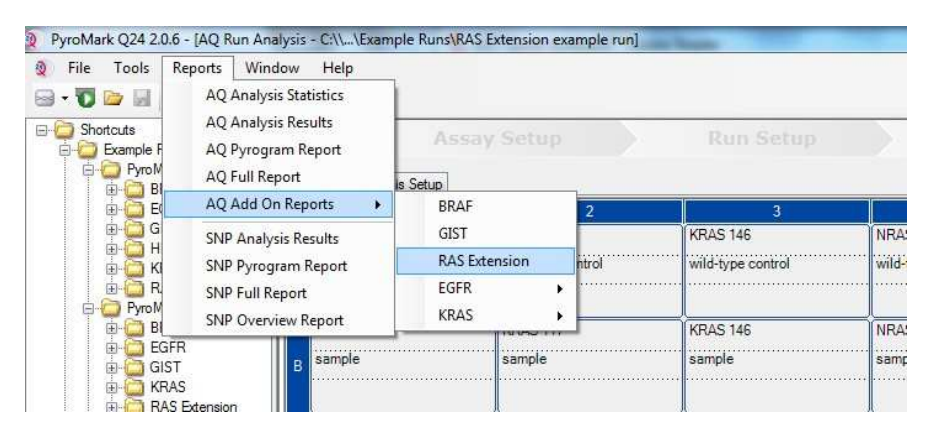

Figur 6. Menyen RAS Extension Plug-In Report (RAS Extension plug-in-rapport).

Brønnene vil bli analysert automatisk for alle mutasjoner der LOD er angitt i Tabell 9, på side 42. Resultatene vil bli presentert i en oversiktstabell (se Figur 7), etterfulgt av detaljerte resultater som f.eks. inneholder pyrogrammer og analysekvalitet.

#### **Summary**

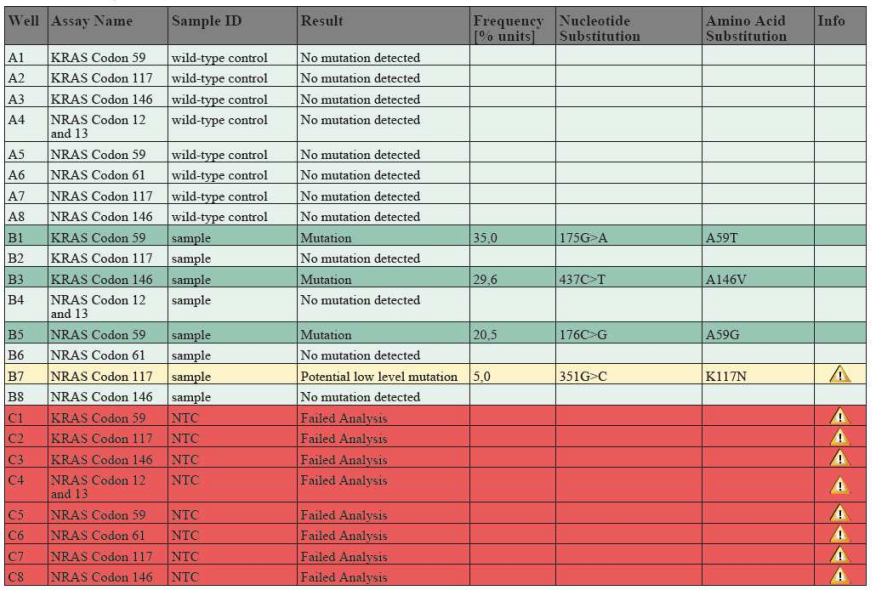

See detailed results below.

NOTE: The result must be validated by comparing the observed peaks with the expected peak heights displayed as grey bars. For further information about data evaluation and result interpretation please refer to the handbook.

#### Figur 7. RAS Extension plug-in-rapport

#### 5. Bruke AQ-analyse:

#### Klikk på en av analyseknappene for å analysere en serie og få oversikt over resultatene.

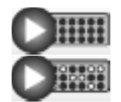

Analyser alle brønner.

Analyser den valgte brønnen.
Analyseresultatene (allelfrekvenser) og kvalitetsvurdering vises over den variable posisjonen i Pyrogram-sporet. Du finner mer informasjon om hvordan du analyserer en serie i håndboken for PyroMark Q24 (PyroMark Q24 User Manual).

### Du kan opprette en rapport ved å velge "AQ Full Report" (AQ fullstendig rapport) eller "AQ Analysis Results" (AQ analyseresultater) i menyen "Reports" (Rapporter).

Merk: For å få pålitelige resultater anbefaler vi enkelttopphøyder over 30 RLU. Angi 30 RLU som "required peak height for passed quality" (nødvendig topp for godkjent kvalitet) i analyseoppsettet, og kontroller også at A-toppens reduksjonsfaktor er angitt til 0,86 for analyse av NRAS-kodon 61 (se "Vedlegg A: Oppsett av therascreen RAS Extension Pyroanalyser" på side 63 og håndboken for PyroMark Q24).

AQ-analyseresultatrapporten bør brukes som dokumentasjon på og tolkning av allelkvantifisering. Tallene som vises i pyrogrammet er avrundet og viser ikke nøyaktig kvantifisering.

Merk: Pyrogrammet må alltid sammenlignes med histogrammet, som kan vises ved å høyreklikke på vinduet Pyrogram. De målte toppene skal stemmen overens med høydene på histogramsøylene. Se også side 39 "Tolkning av resultater".

### Ny analyse av prøver der det ikke er påvist mutasjon med standard "Sequence to analyze" (Analysesekvens) eller med kvalitetsvurderingen "Check" (Kontroller) eller "Failed" (Mislyktes)

Standarden "Sequence to Analyze" (Analysesekvens), angitt i Analysis Setup (Analyseoppsett), retter seg mot de hyppigste punktmutasjonene i therascreen RAS Extension Pyro-analysene.

Vi anbefaler på det sterkeste at du manuelt analyserer på nytt alle prøver der det ikke er påvist mutasjon med standard "Sequence to Analyze" (Analysesekvens), i tillegg til prøver med kvalitetsvurderingen "Check" (Kontroller) eller "Failed" (Mislyktes). Kvalitetsvurderingene "Check" (Kontroller) og "Failed" (Mislyktes) kan indikere en mutasjon som ikke berøres av standarden "Sequence to Analyze" (Analysesekvens), noe som fører til uventede referansetopper.

Andre mutasjoner kan analyseres på nytt eller spores under "Analysis Setup" (Analyseoppsett) ved å endre "Sequence to Analyze" (Analysesekvens) til varianter beskrevet i Tabell 16 og Tabell 17 i vedlegg A eller varianter for andre sjeldne eller uventede mutasjoner. Klikk på "Apply" (Bruk) og deretter på "To All" (På alle) når vinduet "Apply Analysis Setup" (Bruk analyseoppsett) vises.

Oppdaterte mutasjonsfrekvenser i humant KRAS- og NRAS-gen er tilgjengelig elektronisk fra Sanger Institute på www.sanger.ac.uk/genetics/CGP/cosmic/.

Merk: Etter at du har endret "Sequence to Analyze" (Analysesekvens), må du se til at terskelen for enkelttopphøyder er angitt til 30 RLU. Kontroller også at A-toppens reduksjonsfaktor er angitt til 0,86 for analyse av NRAS-kodon 61 (se "Vedlegg A: Oppsett av therascreen RAS Extension Pyro-analyser").

Merk: Flere sjeldne eller uventede mutasjoner kan være til stede i det sekvenserte området og kan analyseres ved bruk av alternativet "Sequence to Analyze" (Analysesekvens) med vurdering av uventede mutasjoner.

Merk: Hvis de målte toppene ikke stemmer overens med høydene på histogramsøylene og ikke kan forklares av sjeldne eller uventede mutasjoner, danner ikke resultatet grunnlag for å bedømme mutasjonsstatus. Det er anbefalt å kjøre prøven på nytt.

## Tolkning av resultater

Tolkning av analyseresultater og deteksjon av mutasjoner med lavt nivå

Ta med en prøve med kontroll-DNA for hver analyse i hver pyrosekvenseringsserie. Dette er nødvendig for tilstrekkelig resultattolkning og identifisering av mutasjoner med lavt nivå og som en kontroll av bakgrunnsnivåer. Kontrollprøvenes målte frekvens skal være mindre enn eller lik blank grense (LOB). Verdiene for LOB (blank grense) og LOD (deteksjonsgrense) som er gitt i håndbøkene, kan brukes for å bestemme tilstedeværelsen av en mutasjon. Disse verdiene ble oppnådd ved å bruke plasmidblandinger som bar villtypen eller den relevante muterte sekvensen.

Analyse ved bruk av PyroMark Q24-programvaren eller plug-in-rapportene har 3 mulige resultater. Se Tabell 9 for LOD-data.

- Mutasjonsfrekvens <LOD: Mutasjon ikke påvist
- Mutasjonsfrekvens >LOD + 3 % enheter: Mutasjon
- Mutasjonsfrekvens ≥LOD og ≤LOD + 3 % enheter: Potensiell mutasjon med lavt nivå

Merk: Hvis du bruker RAS Extension plug-in-rapporten (se trinn 5 i "Protokoll 6: Analyse av en PyroMark Q24-serie" på side 35) og dette skjer, vil et varsel bli vist.

Området fra LOD til LOD + 3 % enheter tillater sensitiv deteksjon av mutasjoner med lavt nivå under optimale betingelser. En målt frekvens over LOB i den umetylerte kontrollprøven indikerer et høyere bakgrunnsnivå enn vanlig i den respektive serien, som kan påvirke allelkvantifisering, særlig for lave mutasjonsnivåer. Derfor må resultater med advarselen "Potensiell mutasjon med lavt nivå" evalueres nøye.

Prøver med en rapportert potensiell mutasjon med lavt nivå skal bare betraktes som positive for mutasjonen hvis dette bekreftes ved å kjøre dem på nytt i duplikat sammen med det umetylerte kontroll-DNA-et. Resultatene av begge duplikatene skal rapportere samme mutasjon med verdier ≥LOD, og kontrollprøven skal rapporteres som "No mutation detected" (Ingen mutasjon påvist). Hvis ikke, skal prøven anses som "No mutation detected" (Ingen mutasjon påvist).

Økt bakgrunn for en mutasjon kan detekteres ved å sammenligne LOB-verdiene som er angitt i håndboken med målene som er oppnådd med det umetylerte kontroll-DNA-et. Prøver med en rapportert potensiell mutasjon med lavt nivå, kan klassifiseres som "Mutation not detected" (Mutasjon ikke påvist) uten gjentagelse dersom den målte frekvensen for det umetylerte kontroll-DNA-et er høyere enn LOB-verdien som er angitt i håndboken for den relevante mutasjonen. Derfor kan rapporterte potensielle mutasjoner med lavt nivå ha 3 forskjellige utfall.

- 1. Målingsfrekvens med umetylert kontroll-DNA >LOB for denne mutasjonen: Prøven kan klassifiseres som "Mutation not detected" (Mutasjon ikke påvist) uten gjentagelse.
- 2. Resultat ikke gjenskapt i duplikat med samme resultat: Klassifiser prøve som "Mutation not detected" (Mutasjon ikke påvist).
- 3. Samme resultat reprodusert i duplikat og umetylert kontroll-DNA <LOB for relevant mutasjon: Mutasjon påvist.

Merk: Pyrogrammet må alltid sammenlignes med histogrammet, som kan vises ved å høyreklikke på vinduet Pyrogram. De målte toppene skal stemmen overens med høydene på histogramsøylene. Pyrogrammene bør undersøkes for tilstedeværelse av uventede topper. Hvis de målte toppene ikke stemmer overens med høydene på histogramsøylene og ikke kan forklares av sjeldne eller uventede mutasjoner, er det anbefalt å kjøre prøven på nytt. Det ikke-godkjente resultatet danner ikke grunnlag for å bedømme mutasjonsstatus. For en gyldig mutasjon er en endring av topphøyden alltid knyttet til en tilsvarende endring av en annen

topps høyde. En endring av en enkelt topphøyde skal ikke klassifiseres som indikerende for en mutasjon.

Merk: Det er anbefalt å bruke RAS Extension plug-in-rapporten for tolkning av resultatene. For en nærmere undersøkelse av prøver med en rapportert potensiell mutasjon med lavt nivå, anbefaler vi i tillegg å analysere prøven manuelt i den brukerorienterte programvaren (f.eks. for å sammenligne med kontrollprøvens mutasjonsfrekvens).

Merk: En behandlingsbeslutning for kreftpasienter må ikke bare baseres på KRAS- og NRASmutasjonstatus.

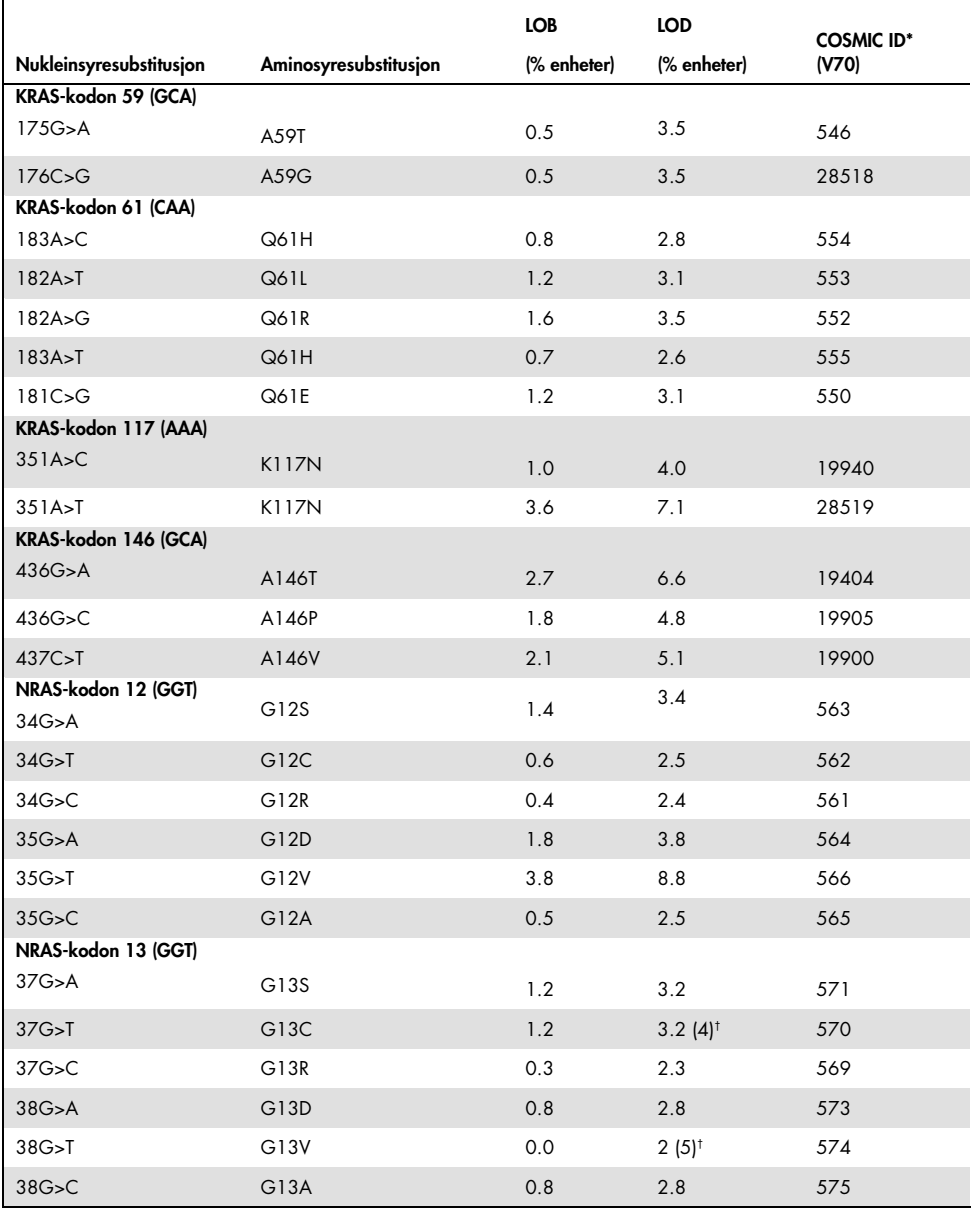

#### Tabell 9. LOB og LOD bestemt for spesifikke mutasjoner

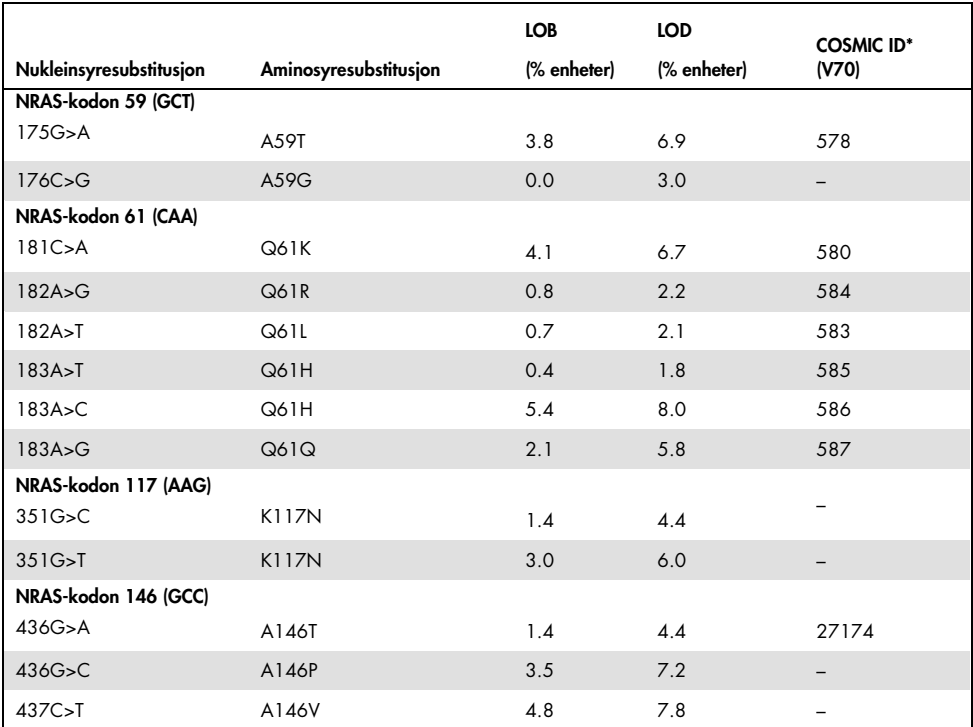

\* Fra "Catalogue of Somatic Mutations in Cancer" (katalog over somatiske mutasjoner ved kreft), tilgjengelig fra Sanger Institute på www.sanger.ac.uk/genetics/CGP/cosmic/.

† Laveste mutasjonsnivå i en prøve som fører til en målt frekvens ≥ LOD.

### Representative resultater

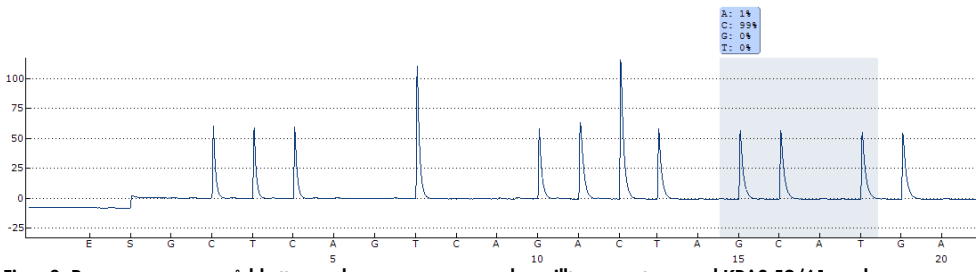

Representative Pyrogram-resultater er vist i Figur 8–Figur 15.

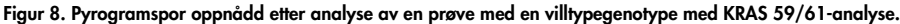

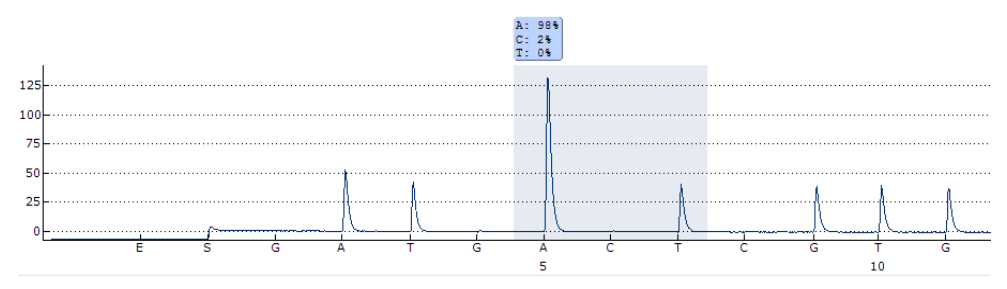

Figur 9. Pyrogramspor oppnådd etter analyse av en prøve med en villtypegenotype med KRAS 117-analyse.

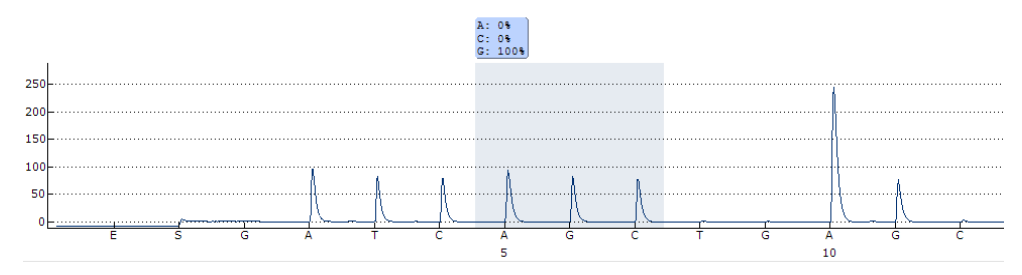

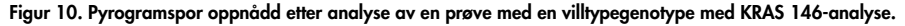

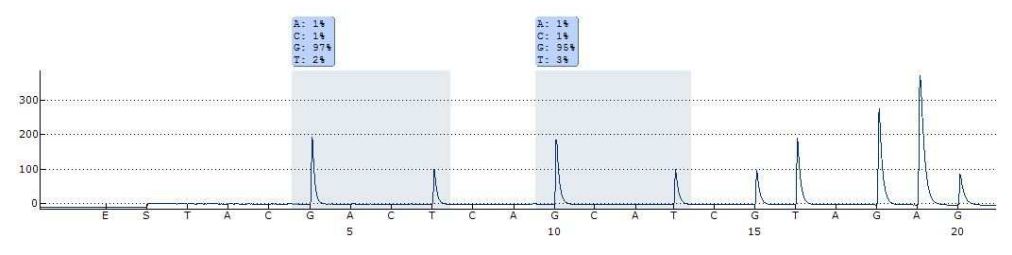

Figur 11. Pyrogramspor oppnådd etter analyse av en prøve med en villtypegenotype med NRAS 12/13-analyse.

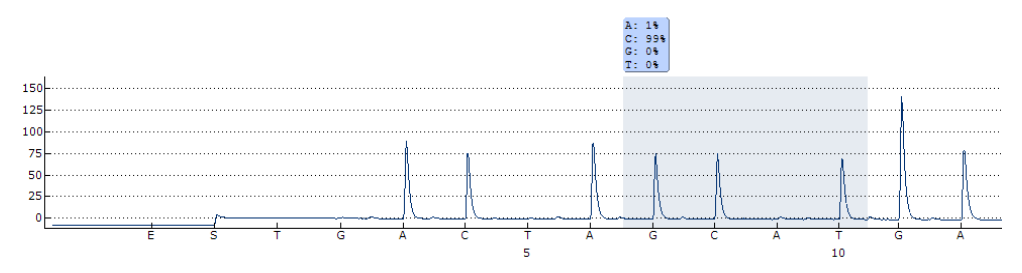

Figur 12. Pyrogramspor oppnådd etter analyse av en prøve med en villtypegenotype med NRAS 59-analyse.

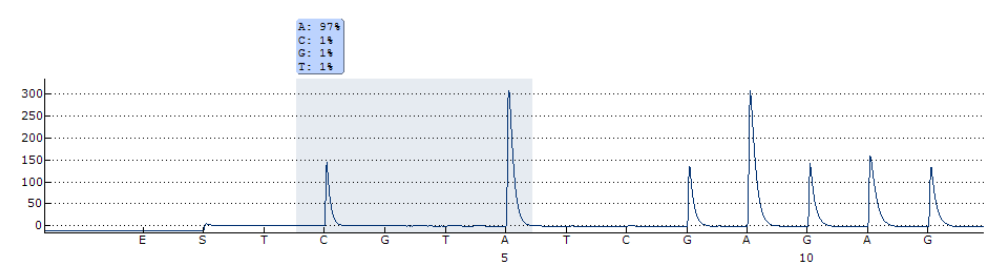

Figur 13. Pyrogramspor oppnådd etter analyse av en prøve med en villtypegenotype med NRAS 61-analyse.

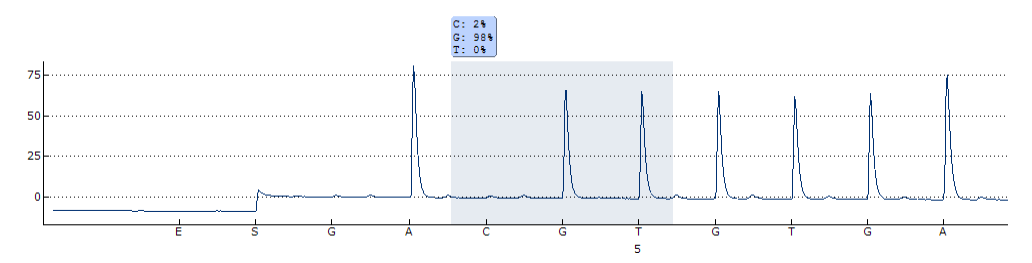

Figur 14. Pyrogramspor oppnådd etter analyse av en prøve med en villtypegenotype med NRAS 117-analyse.

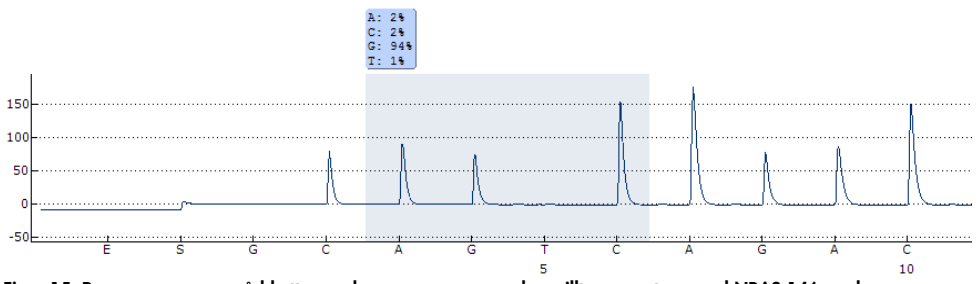

Figur 15. Pyrogramspor oppnådd etter analyse av en prøve med en villtypegenotype med NRAS 146-analyse.

## Feilsøkingsveiledning

Denne feilsøkingsveiledningen kan være nyttig for å løse problemer som kan oppstå. Hvis du ønsker mer informasjon, kan du også se siden med ofte stilte spørsmål på vårt tekniske supportsenter: www.qiagen.com/FAQ/FAQList.aspx. Forskerne ved QIAGENs tekniske avdelinger er alltid klare til å svare på eventuelle spørsmål, enten det dreier seg om innholdet og protokollene i denne håndboken eller prøve- og analyseteknologi (du finner kontaktinformasjon bak på omslaget eller ved å gå til www.qiagen.com).

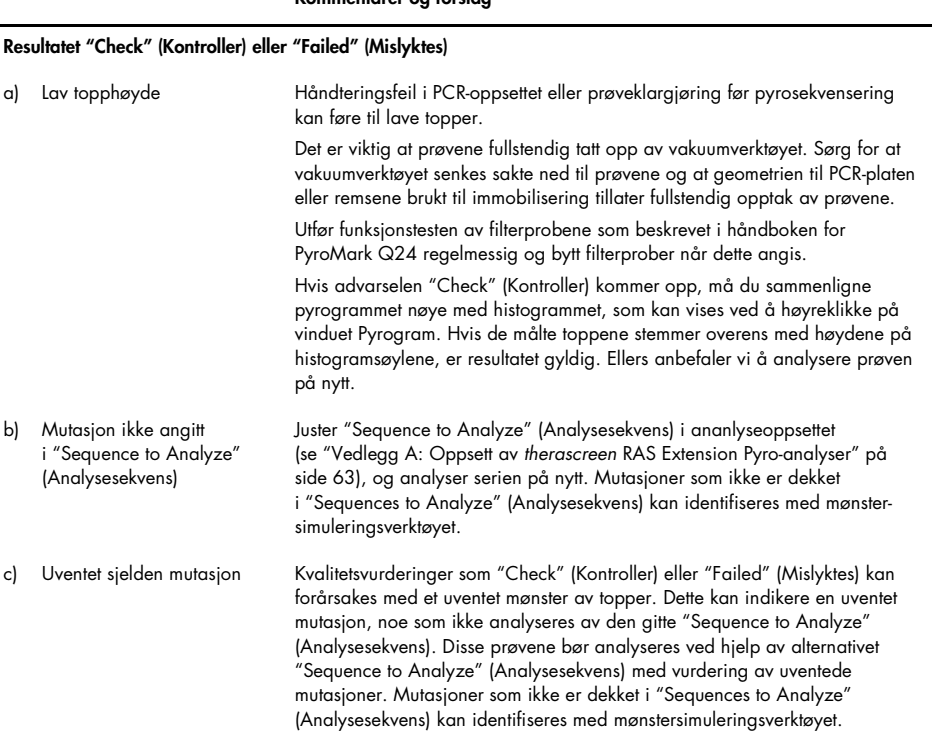

#### Kommentarer og forslag

#### Kommentarer og forslag

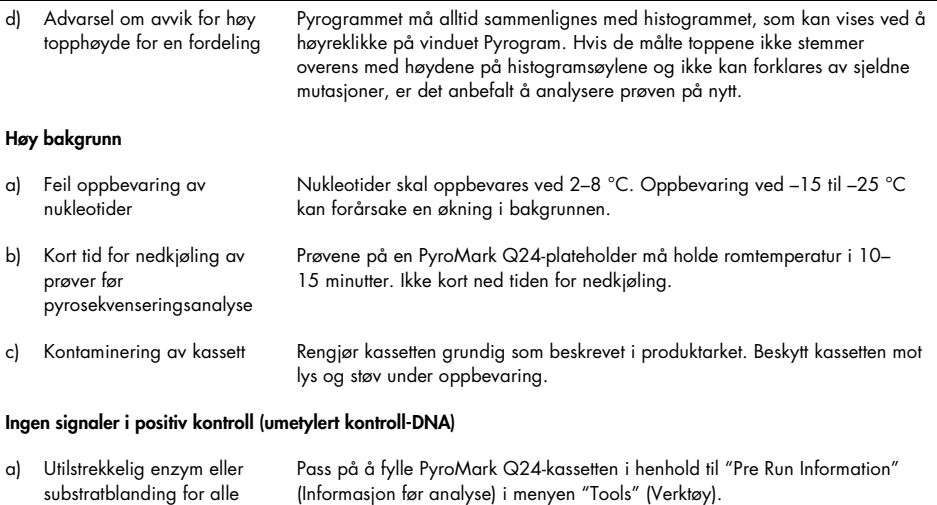

PyroMark Q24-systemet" på side 32.

lys og støv under oppbevaring.

Klargjør reagensene i henhold til instruksjonene under "Oppbevaring og håndtering av reagenser" på side 16 og "Protokoll 5: Kjøring av

Rengjør kassetten grundig som beskrevet i produktarket. Beskytt kassetten mot

brønner

c) Feil i PCR eller prøveklargjøring

b) Feil oppbevaring eller fortynning av reagenser

## Kvalitetskontroll

I henhold til QIAGENs ISO-sertifiserte kvalitetsstyringssystem testes hvert parti med therascreen RAS Extension Pyro-sett mot forhåndsbestemte spesifikasjoner for å sikre konsekvent produktkvalitet.

### Begrensninger

Testen er utformet for å detektere 37 mutasjoner i KRAS- eller NRAS-genene. Prøver med resultater rapportert som "No Mutation Detected" (ingen mutasjon påvist) kan inneholde KRAS- eller NRAS-mutasjoner som ikke ble detektert av analysen.

Deteksjon av mutasjoner avhenger av prøvens integritet og mengden amplifiserbart DNA til stede i prøven.

therascreen RAS Extension Pyro-settet brukes i en polymerasekjedereaksjon (PCR)-prosedyre. Som med alle PCR-prosedyrer kan prøver kontamineres av eksterne DNA-kilder i testmiljøet og DNA-et i den positive kontrollen. Utvis aktsomhet for å unngå kontaminering av prøver og reaksjonsblandingsreagenser.

Alle diagnostiske resultater som genereres, må tolkes i sammenheng med andre kliniske eller laboratoriske funn.

Det er brukerens ansvar å validere systemets ytelse til andre prosedyrer som brukes i laboratoriet, som ikke dekkes av QIAGEN ytelsesevalueringsstudier.

### Ytelseskarakteristikker

### Blank grense og deteksjonsgrense

Blank grense (LOB) og deteksjonsgrense (LOD) er bestemt for et antall mutasjoner ved hjelp av plasmidblandinger (Tabell 10). LOB og LOD ble bestemt i henhold til anbefalinger fra Clinical and Laboratory Standards Institute (CLSI), Guideline EP17-A "Protocol for determination of limits of detection and limits of quantitation; approved guideline" (Protokoll for å bestemme deteksjonsgrenser og kvantifiseringsgrenser; godkjente retningslinjer). α- og β-feil (henholdsvis falske positive og falske negative) ble satt til 5 %. LOB-verdier representerer den målte frekvensen som ble oppnådd med en villtypeprøve. LOD-verdier representerer det laveste signalet (målt frekvens) som kan betraktes som positivt for den aktuelle mutasjonen.

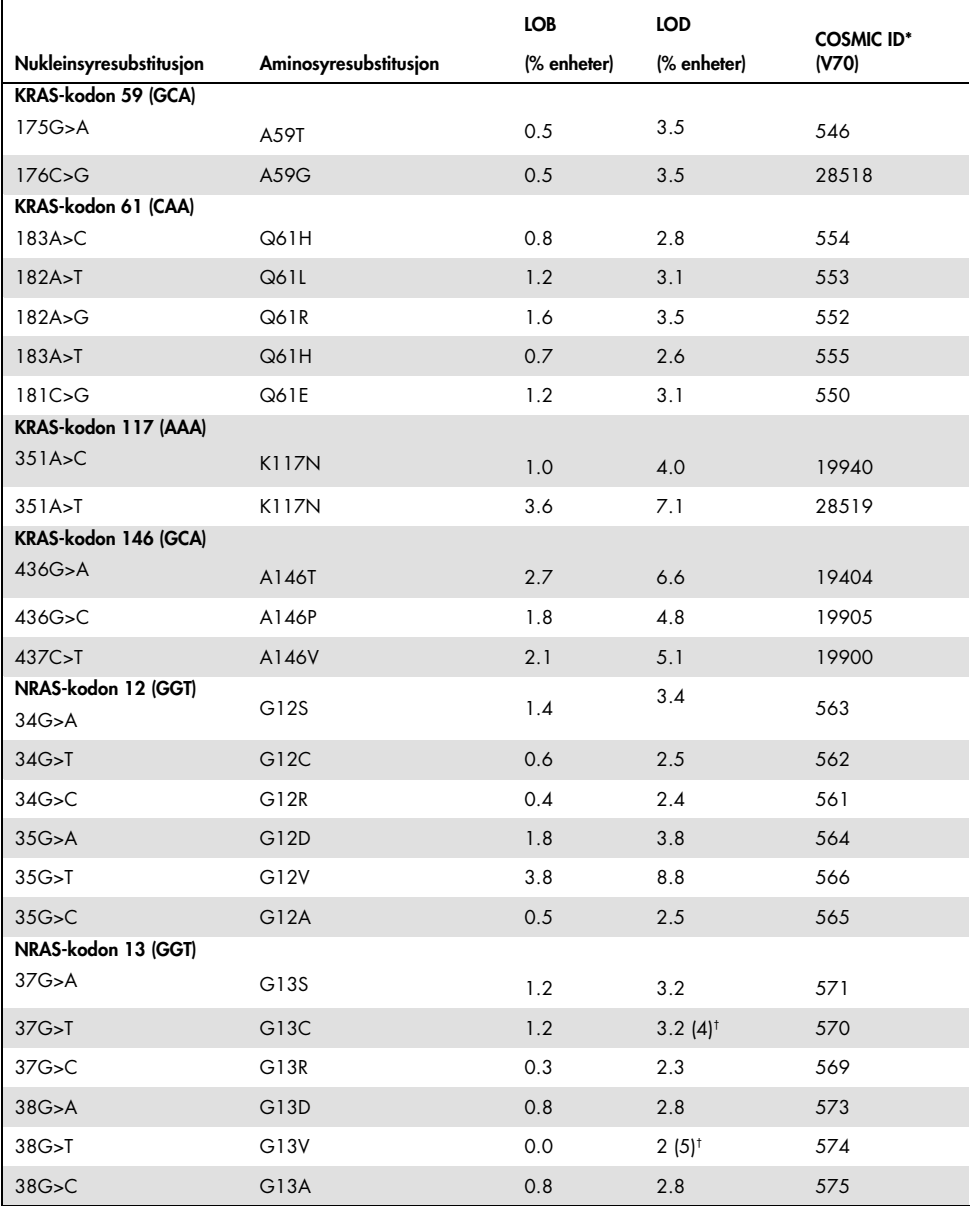

#### Tabell 10. LOB og LOD bestemt for spesifikke mutasjoner

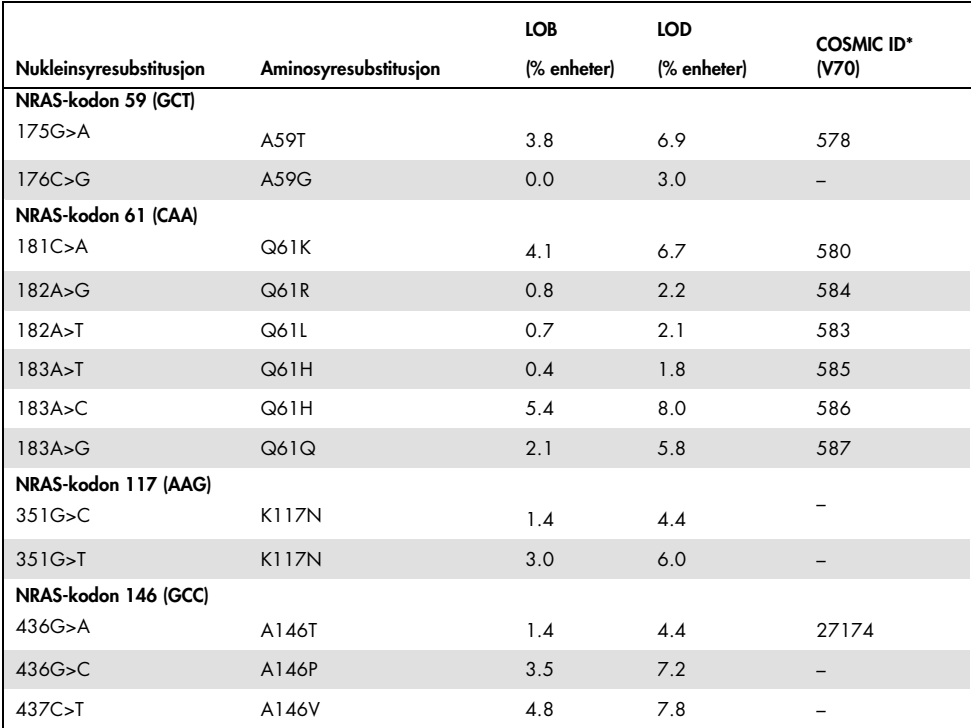

\* Fra "Catalogue of Somatic Mutations in Cancer" (katalog over somatiske mutasjoner ved kreft), tilgjengelig fra Sanger Institute på www.sanger.ac.uk/genetics/CGP/cosmic/.

† Laveste mutasjonsnivå i en prøve som fører til en målt frekvens ≥ LOD.

### Mutasjonene GGT > TGT og GGT > GTT i NRAS-kodon 13

Når det gjaldt disse mutasjonene var blanke målinger for det meste 0 % enheter som resulterte i en fordeling som ikke fulgte Gauss-kurven. LOD ble derfor bestemt med en annen metode i henhold til anbefalinger i CLSI Guideline EP17-A. Det laveste signalet som angir tilstedeværelse av en mutasjon (LOD) i disse posisjonene, ble satt til 2 % enheter over det aktuelle baselinenivået som var definert av 95-persentilen for blanke målinger. Ved

analysering av en prøve med mutasjonsnivået angitt i parenteser i tabell 9, avga 95 % av resultatene (n=72) et signal som kan regnes som positivt (≥LOD). Se Tabell 9 for LOB/LOD.

Merk: PCR- og pyrosekvenseringsprimere for NRAS-kodon 12, 13 og 61 tas uten endringer fra therascreen NRAS Pyro-settet (kat.nr. 971530). Ytelsesdata for slike NRAS-kodoner forblir uforandret.

### Linearitet

Linearitet ble bestemt ved å bruke plasmidblandinger som bar villtypen eller den muterte sekvensen for mutasjonene 176C>G i KRAS-kodon 59, 351A>T i KRAS-kodon 117, 436G>C i KRAS-kodon 146, 34G>A i NRAS-kodon 12, 37G>A i NRAS-kodon 13, 175G>A i NRAS-kodon 59, 182A>G i NRAS-kodon 61, 351G>C i NRAS-kodon 117 og 437C>T i NRAS-kodon 146. Plasmidene ble blandet i riktig forhold for å gi 4 mutasjonsnivåer (5, 10, 30 og 50 %). Hver blanding ble analysert med 3 forskjellige partier av therascreen RAS Extension Pyro-settet i 3 pyrosekvenseringsserier med 3 replikater hver.

Resultatene (n=9 for hvert mutasjonsnivå) ble analysert i henhold til CLSI Guideline EP6-A "Evaluation of the linearity of quantitative measurement procedures: a statistical approach; approved guideline" (Evaluering av linearitet til kvantitative måleprosedyrer: En statistisk fremgangsmåte. Godkjente retningslinjer) ved hjelp av Analyse-it®-programvaren v2.21. Disse resultatene er vist i Figur 16.

Resultatene var lineære innen en tillatt ikke-linearitet på 5 % enheter i det testede området på 5 til 50 % mutasjonsnivåer. Lignende resultater ble innhentet for alle dekkede mutasjoner i KRAS-kodon 59, 117, 146 og NRAS-kodon 12, 13, 59, 61, 117 og 146.

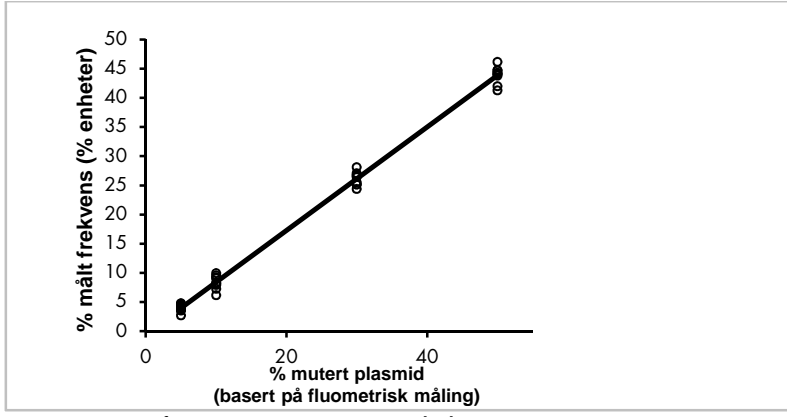

Figur 16. Linearitet for mutasjonen 176C>G i KRAS-kodon 59.

Lignende resultater ble innhentet for alle dekkede mutasjoner i KRAS-kodon 59, 117, 146 og NRAS 12, 13, 59, 61, 117 og 146.

### Presisjon

Presisjonsdataene gjør det mulig å bestemme analysenes totale variasjon og ble oppnådd på 3 forskjellige nivåer ved å analysere de ovennevnte plasmidblandingene med 3 replikater hver.

Repeterbarhet (variasjon for intra-analyse og mellom-batch) ble beregnet basert på dataene for bestemmelse av linearitet (3 serier på samme dag med forskjellige partier av therascreen RAS Extension Pyro-settet). Intermediær presisjon (variasjoner mellom laboratorier) ble bestemt basert på 3 analyseserier i ett laboratorium på 3 forskjellige dager. Analyseseriene ble utført av ulike operatører på PyroMark Q24-instrumenter og ved bruk av flere therascreen RAS Extension Pyro-sett. Reproduserbarhet (variasjoner mellom laboratorier) ble beregnet fra 2 analyseserier hver i to uavhengige laboratorier og ved å bruke forskjellige partier av therascreen RAS Extension Pyro-settet.

Presisjonsestimater uttrykkes som standardavvik for de målte mutasjonsfrekvensene i % enheter (Tabell 11).

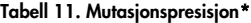

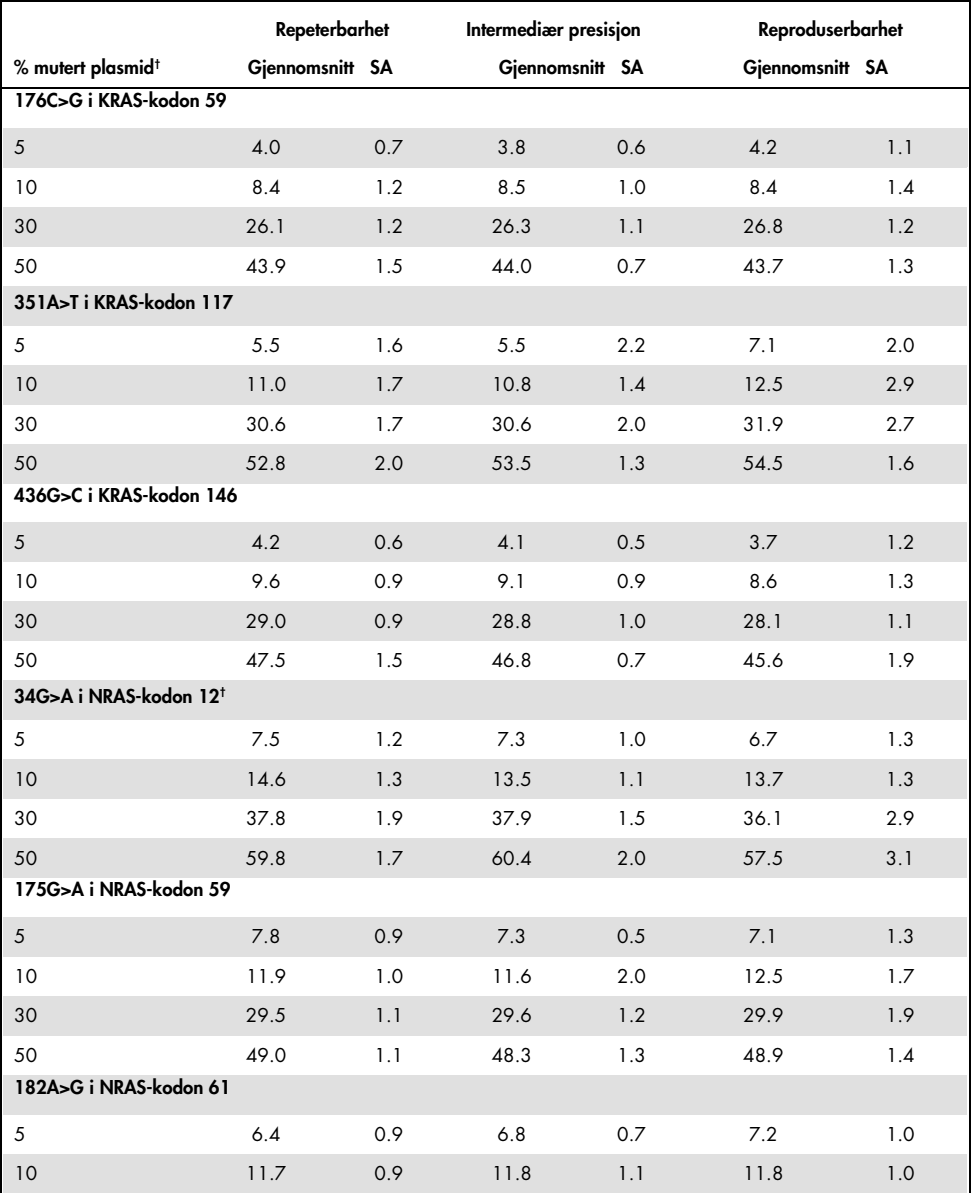

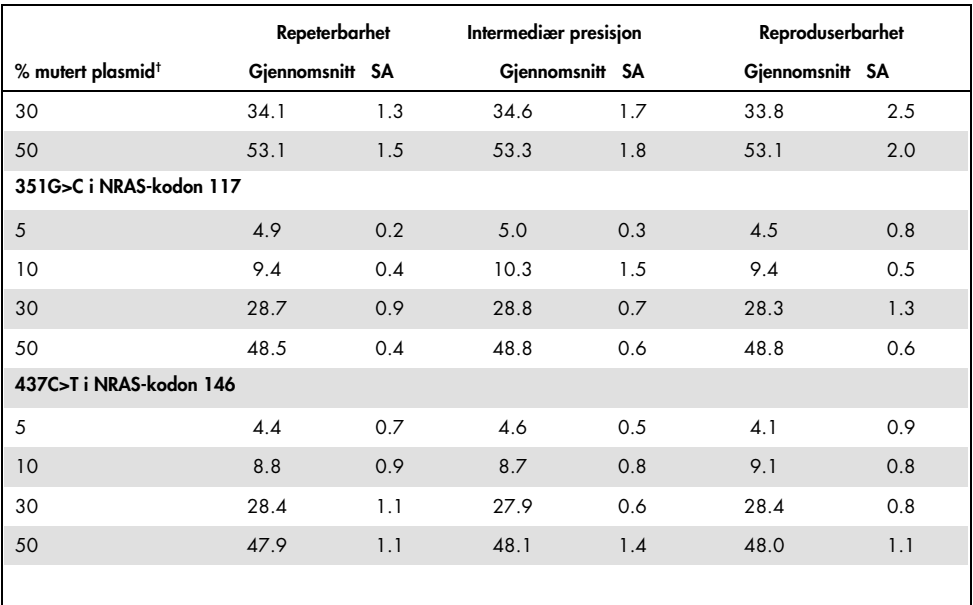

\* Alle verdier er angitt som % enheter. SA: standardavvik (n=9 for repeterbarhet og intermediær presisjon, n=12 for reproduserbarhet).

† Basert på fluometrisk måling, for 34G>A i NRAS-kodon 12 basert på OD260.

### Diagnostisk vurdering

therascreen RAS Extension Pyro-settet ble vurdert i forhold til Sanger-sekvensering i 2 ulike studier.

Den første studien ble tidligere utført for å vurdere therascreen NRAS Pyro-settet i forhold til Sanger-sekvensering. DNA ble ekstrahert fra 100 formalinfikserte, parafinlagrede (FFPE) tumorprøver fra beinmarg og analysert for mutasjoner i kodon 12/13 og kodon 61.

Siden analyser som dekker NRAS-kodon 12/13 og 61 i therascreen NRAS Pyro-settet, er inkludert i therascreen RAS Extension Pyro-settet uten endringer, vises resultatene fra evalueringen av therascreen NRAS Pyro-settet.

I den andre studien ble DNA ekstrahert fra 110 formalinfikserte parafinlagrede (FFPE) mCRC-tumorprøver og analysert for mutasjoner i kodon 59, 61, 117 og 146 i human KRAS og kodon 59, 117 og 146 for humant NRAS-gen. Mutasjoner med lav frekvens ble analysert med plasmid-DNA som ble tilsatt villtype-FFPE-DNA.

I begge studiene ble DNA isolert ved å bruke QIAamp DNA FFPE Tissue-settet, og deretter analysert med analyser inkludert i therascreen RAS Extension Pyro-settet på PyroMark Q24. Applied Biosystems® 3730xl Genetic Analyzer ble brukt til Sanger-sekvensering.

#### Evaluering av NRAS-kodon 12, 13 og 61

Blant 100 prøver som ble analysert med Sanger-sekvensering, kunne mutasjonsstatus bestemmes i 97 prøver for både kodon 12/13 og kodon 61. I 4 av de 100 prøvene ble en mutasjon i kodon 12 eller kodon 13 detektert med Sanger-sekvensering.

I 2 av de 100 prøvene ble mutasjonsstatusen reprodusert ved å bruke therascreen NRAS Pyro-settet, og ingen mutasjon ble rapportert. Resultatene er illustrert i Tabell 12 Ingen mutasjoner ble detektert i kodon 61.

Med unntak av prøvene som ikke ble godkjent i én eller begge metoder, viste therascreen NRAS Pyro-settet og Sanger-sekvenseringen 98 % og 100 % overensstemmelse i resultater for henholdsvis kodon 12/13 og kodon 61. Se Tabell 12.

|                              |                         | Sanger-sekvensering     |                      |          |        |                |
|------------------------------|-------------------------|-------------------------|----------------------|----------|--------|----------------|
|                              |                         | Mutant i<br>kodon 12/13 | Mutant i<br>kodon 61 | Villtype | Ukjent | Totalt         |
| therascreen NRAS<br>Pyro Kit | Mutant<br>i kodon 12/13 | $\overline{2}$          |                      |          |        | $\overline{2}$ |
|                              | Mutant<br>i kodon 61    |                         |                      |          |        |                |
|                              | Villtype                | $\overline{2}$          |                      | 90       | 3      | 95             |
|                              | <b>Ukjent</b>           |                         |                      | 3        |        | 3              |
|                              | Totalt                  | 4                       |                      | 93       | 3      | 100            |

Tabell 12. Resultater fra de analyserte prøvene for NRAS 12, 13 og 61

Evaluering av KRAS-kodon 59, 61, 117, 146 og NRAS-kodon 59, 117, 146

DNA ble ekstrahert fra 110 formalinfikserte parafinlagrede (FFPE) mCRC-tumorprøver og analysert for mutasjoner i kodon 59, 61, 117 og 146 i humant KRAS-gen og kodon 59, 117 og 146 for humant NRAS-gen. På grunn av det forventede lave antallet i kliniske prøver, ble alle mutasjoner som ble dekket av therascreen RAS Extension-settet analysert i ytterligere 56 prøver med plasmid-DNA som ble tilsatt villtype-FFPE-DNA. Alle mutasjoner ble funnet med både pyro- og Sanger-sekvensering.

Blant de 166 prøvene som ble analysert, ble det generelt funnet samsvarende resultater mellom therascreen RAS Extension Pyro-settet og Sanger-sekvensering for 137 prøver (83 %).

Uforenlige tilfeller kunne forklares utfra flere faktorer.

På grunn av den høye bakgrunnen ble 20 prøver ikke godkjent i NRAS 59 Sangersekvenseringsanalysen.

Sanger-sekvensering registrerte ikke mutasjoner i KRAS 59 og KRAS 61 i henholdsvis 1 og 3 prøver. Alle 4 mutasjoner hadde resultater med lav frekvens etter pyrosekvensering (7,5– 13,1 %). Dette kan forklares med Sanger-sekvenseringens lavere sensitivitet (15–20 %) sammenlignet med pyrosekvensering (5 %) (2). Alle andre gyldige prøver var villtype i begge teknikker

Én prøve er rangert som ukjent for pyrosekvenseringen pga. en detektert dobbeltmutasjon (KRAS 59–61).

Fire prøver som inneholdt tilsatt plasmid-DNA, viste også en A>G-mutasjon i KRASkodesekvensposisjon 350, som ikke dekkes av therascreen RAS Extension Pyro-settet. Mutasjoner ble detektert med manuell analyse.

|                                         |                          | <b>KRAS</b><br>59        | <b>KRAS</b><br>61 | <b>KRAS</b><br>117 | <b>KRAS</b><br>146 | <b>KRAS</b> <sup>°</sup> | <b>NRAS</b> <sup>b</sup> | wt             | Ukjent         | Totalt |
|-----------------------------------------|--------------------------|--------------------------|-------------------|--------------------|--------------------|--------------------------|--------------------------|----------------|----------------|--------|
| ₫,<br>therascreen RAS<br>Extension Pyro | KRAS 59                  | 8                        |                   |                    |                    |                          |                          |                |                | 9      |
|                                         | KRAS 61                  | $\overline{\phantom{0}}$ | 6                 |                    |                    |                          |                          | $\overline{2}$ | 1              | 9      |
|                                         | <b>KRAS 117</b>          |                          |                   | 4                  |                    |                          |                          |                |                | 4      |
|                                         | <b>KRAS 146</b>          | -                        |                   |                    | 3                  | $\overline{4}$           |                          |                |                | 7      |
|                                         | <b>KRAS</b> <sup>o</sup> |                          |                   |                    |                    | 16                       |                          |                |                | 16     |
|                                         | <b>NRAS</b> <sup>b</sup> |                          |                   |                    |                    |                          | 28                       |                |                | 28     |
|                                         | Vt                       |                          |                   |                    |                    |                          |                          | 71             | 16             | 87     |
|                                         | Ukjent                   | $\mathbf{1}$             |                   |                    |                    |                          |                          | 3              | $\overline{2}$ | 6      |
|                                         | Total                    | 9                        | 6                 | 4                  | 3                  | 20                       | 28                       | 76             | 20             | 166    |

Tabell 13. Resultater for de analyserte prøvene av KRAS-kodon 59, 61, 117, 146 og NRAS-kodon 59, 117, 146

Vt: Villtype

a KRAS-tilsatte prøver med både KRAS 117- og 146-mutasjoner.

b NRAS-tilsatte prøver med mutasjon for NRAS 59, 117 og 146.

\* Én prøve ble detektert som mutant for KRAS 146, men viste et ugyldig resultat for NRAS 117.

Sensitivitet og spesifisitet for analysene per kodon er angitt i Tabell 14.

|                   | <b>Sensitivitet</b> | <b>Spesifisitet</b> | Mutasjon dekket                      |
|-------------------|---------------------|---------------------|--------------------------------------|
| Mutasjon KRAS 59  | 100%                | 99%                 | 175G>A / 176C>G                      |
| Mutasjon KRAS 61  | 100%                | 97%                 | 181C>G / 182A>T /<br>183A>C / 183A>T |
| Mutasjon KRAS 117 | 100%                | 100%                | 351A>C / 351A>T                      |
| Mutasjon KRAS 146 | 100%                | 100%                | 436G>A / 436G>C /<br>437C > T        |
| Mutasjon NRAS 59  | 100%                | 100%                | 175G>A / 176C>G                      |
| Mutasjon NRAS 117 | 100%                | 100%                | 351G>C / 351G>T                      |
| Mutasjon NRAS 146 | 100%                | 100%                | 436G>A / 436G>C /<br>437C > T        |

Tabell 14. Sensitivitet og spesifisitet for KRAS-kodon 59, 61, 117, 146 og NRAS-kodon 59, 117, 146

Merk: I alle serier brukt til å bestemme ytelseskarakteristikker, ble signalet på over 30 RLU rutinemessig oppnådd fra 10 ng av DNA isolert fra formalinfiksert, parafinlagret (FFPE) vev. Pyrosekvenseringsdata ble analysert med RAS Extension plug-in-rapport for KRAS-kodon 59, 117 146 og NRAS-kodon 59, 117 og 146.

## Referanser

- 1. Douillard, J.Y., Oliner, K.S., Siena, S., Tabernero, J., Burkes, R., Barugel, M., et al. (2013) Panitumumab-FOLFOX4 treatment and RAS mutations in colorectal cancer. N. Engl. J. Med. 369, 1023.
- 2. Tsiatis, A.C., Norris-Kirby, A., Rich, R.G., Hafez, M.J., Gocke, C.D., Eshleman, J.R., et al. (2010) Comparison of Sanger sequencing, pyrosequencing, and melting curve analysis for the detection of KRAS mutations: diagnostic and clinical implications. J. Mol. Diagn. 12, 425.

## Symboler

Følgende symboler kan vises på emballasjen og merkingen:

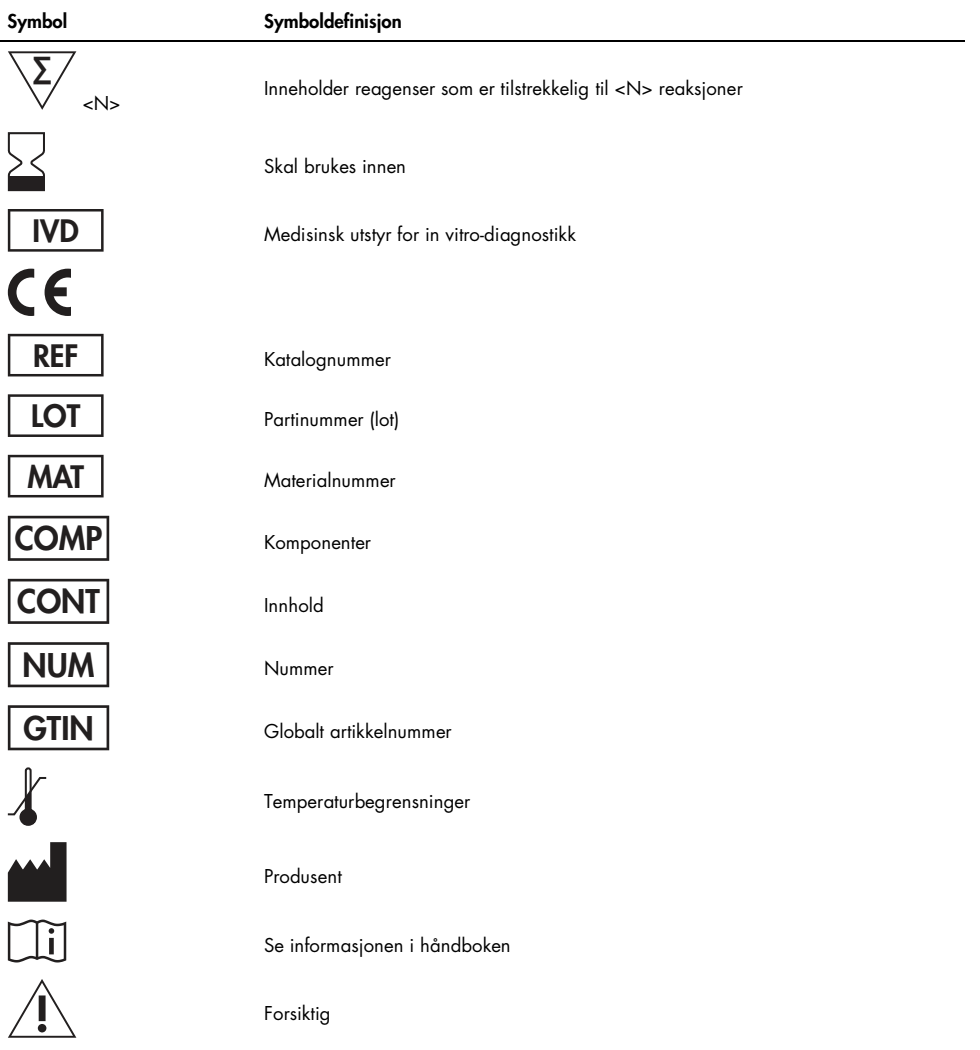

## Kontaktinformasjon

Hvis du ønsker teknisk assistanse eller mer informasjon, kan du gå til vårt tekniske supportsenter på www.qiagen.com/Support eller ringe 00800-22-44-6000 eller en av QIAGENs tekniske serviceavdelinger eller lokale distributører (se bak på omslaget eller www.qiagen.com).

# Vedlegg A: Oppsett av therascreen RAS Extension Pyro-analyser

Hvis RAS Extension plug-in-rapporten er installert, er forhåndsdefinert analyseoppsett for KRASkodon 59/61, 117 og 146 og NRAS-kodon 12/13, 59, 61, 117 og 146 tilgjengelig i PyroMark Q24-programvarens snarveifunksjon. Følg banen "Example Files/PyroMark Setups/RAS Extension" (Eksempelfiler/PyroMark-oppsett/RAS Extension). I dette tilfellet trenger ikke følgende trinn utføres.

RAS Extension plug-in-rapporten kan lastes ned fra den relevante katalogsiden på www.qiagen.com under fanen "Product Resources" (Produktressurser) i delen "Protocol Files" (Protokollfiler).

Vi anbefaler på det sterkeste at du bruker RAS Extension plug-in-rapporten fremfor manuell analyse.

Etter installering av plug-in eller hver gang en ny programvare installeres eller oppgraderes på datamaskin, bør plug-in-funksjonene testes slik det er beskrevet i hurtigveiledningen for RAS Extension plug-in.

Hvis RAS Extension plug-in-rapporten ikke er installert, må analysefilen angis manuelt før therascreen RAS Extension Pyro-analysen kjøres første gang. Angi analyse for KRASkodon 59/61, 117 og 146 og NRAS-kodon 12,13, 59, 61, 117 og 146 ved å bruke PyroMark Q24-programvaren som beskrevet nedenfor.

#### Prosedyre

1. Klikk på <sup>i</sup> i verktøylinjen og velg "New AQ Assay" (Ny AQ-analyse).

- 2. Tabell 15 viser "Sequences to Analyze" (Analysesekvens) for alle åtte RAS Extension Pyro-analyser. Skriv inn analysens bestemte sekvens i feltet "Sequence to Analyze" (Analysesekvens).
- 3. "Sequence to Analyze" (Analysesekvens) kan også endres etter analysen for å analysere mutasjoner ved ulike posisjoner (se "Protokoll 6: Analyse av en PyroMark Q24-serie" på side 35).
- 4. Hvis du vil kontrollere om mutasjoner er til stede i andre nukleotider, endrer du "Sequence to Analyze" (Analysesekvens) i henhold til Tabell 15. Det er også mulig å endre "Sequence to Analyze" (Analysesekvens) etter at analysen er kjørt (hvis den ikke er låst).

Merk: Se til at terskelen for enkelttopphøyder er angitt til 30 RLU. Kontroller også at Atoppens reduksjonsfaktor er angitt til 0,86 for analyse av NRAS-kodon 61.

5. Legg inn den analysespesifikke "Dispensation Order" (Fordelingsrekkefølge) manuelt fra Tabell 15

Merk: Knappen "Generate Dispensation Order" (Generer fordelingsrekkefølge) skal ikke brukes. Både "Sequence to Analyze" (Analysesekvens) og "Dispensation Order" (Fordelingsrekkefølge) må skrives inn manuelt.

- 6. Klikk på fanen "Analysis Parameters" (Analyseparametere) og øk "Peak Height Threshold – Required peak height for Passed quality:" (Topphøydeterskel – Nødvendig topphøyde for godkjent kvalitet) til 30.
- 7. Klikk på **E** på verktøylinjen, og lagre analysen som "KRAS 59/61" eller "KRAS 117" eller "KRAS 146" eller "NRAS 12/13" eller "NRAS 59" eller "NRAS 61" eller "NRAS 117" eller NRAS 146".

Tabell 15. Analyseoppsett: "Sequence to Analyze" (Analysesekvens) og "Dispensation Order" (Fordelingsrekkefølge) for de åtte analysene i therascreen RAS Extension Pyro-settet

| therascreen RAS Extension- |                           |                             |
|----------------------------|---------------------------|-----------------------------|
| analyse                    | Analysesekvens            | Fordelingsrekkefølge        |
| KRAS 59/61                 | <b>CTCDTGACCTGCTGT</b>    | <b>GCTCAGTCAGACTAGCATGA</b> |
| <b>KRAS 117</b>            | <b>ATAAHTGTGA</b>         | <b>GATGACTCGTG</b>          |
| <b>KRAS 146</b>            | <b>ATCAVCAAAGA</b>        | <b>GATCAGCTGAGC</b>         |
| <b>NRAS 12/13</b>          | <b>GNTGNTGTTGGGAAAAGC</b> | <b>TACGACTCAGCATCGTAGAG</b> |
| <b>NRAS 59</b>             | <b>ACAGNTGGAC</b>         | <b>TGACTAGCATGA</b>         |
| NRAS <sub>61</sub>         | CNAGAAGAGTA               | <b>TCGTATCGAGAG</b>         |
| <b>NRAS 117</b>            | <b>ABTGTGATTT</b>         | <b>GACGTGTGA</b>            |
| <b>NRAS 146</b>            | CANCCAAGACCA              | <b>GCAGTCAGAC</b>           |
|                            |                           |                             |

#### Tabell 16. Vanlige mutasjoner i humant KRAS-gen detektert med therascreen RAS Extension Pyro-sett med tilhørende "Sequence to Analyze" (Analysesekvens)

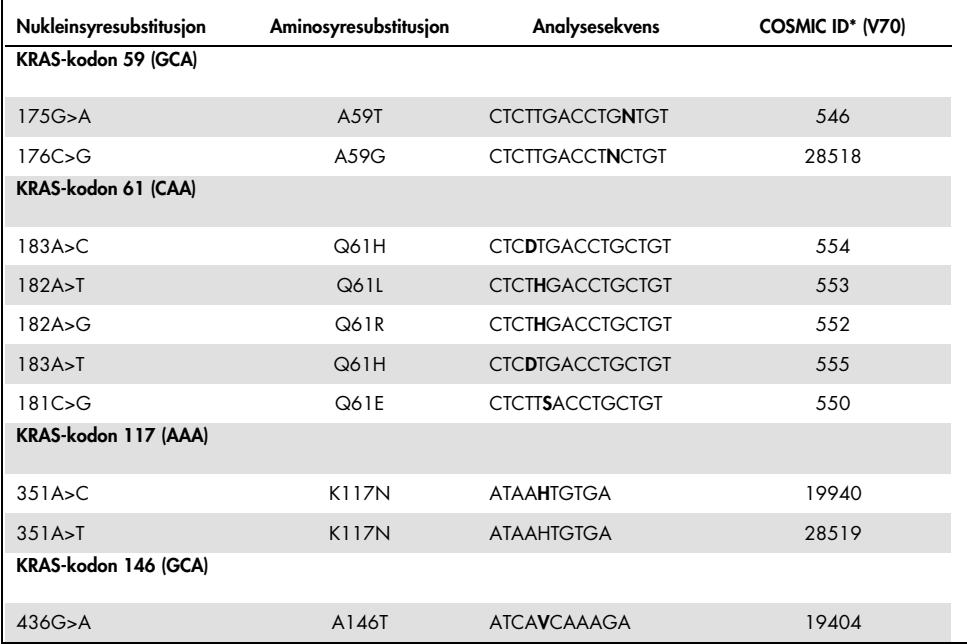

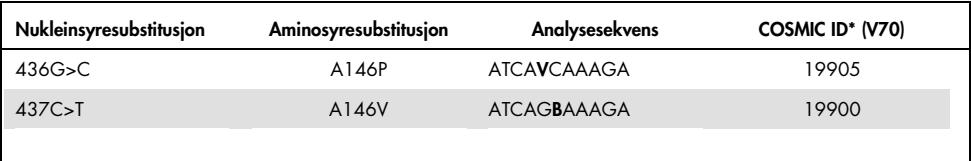

\* Fra "Catalogue of Somatic Mutations in Cancer" (katalog over somatiske mutasjoner ved kreft), tilgjengelig fra Sanger Institute på www.sanger.ac.uk/genetics/CGP/cosmic/.

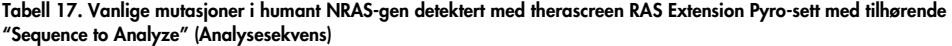

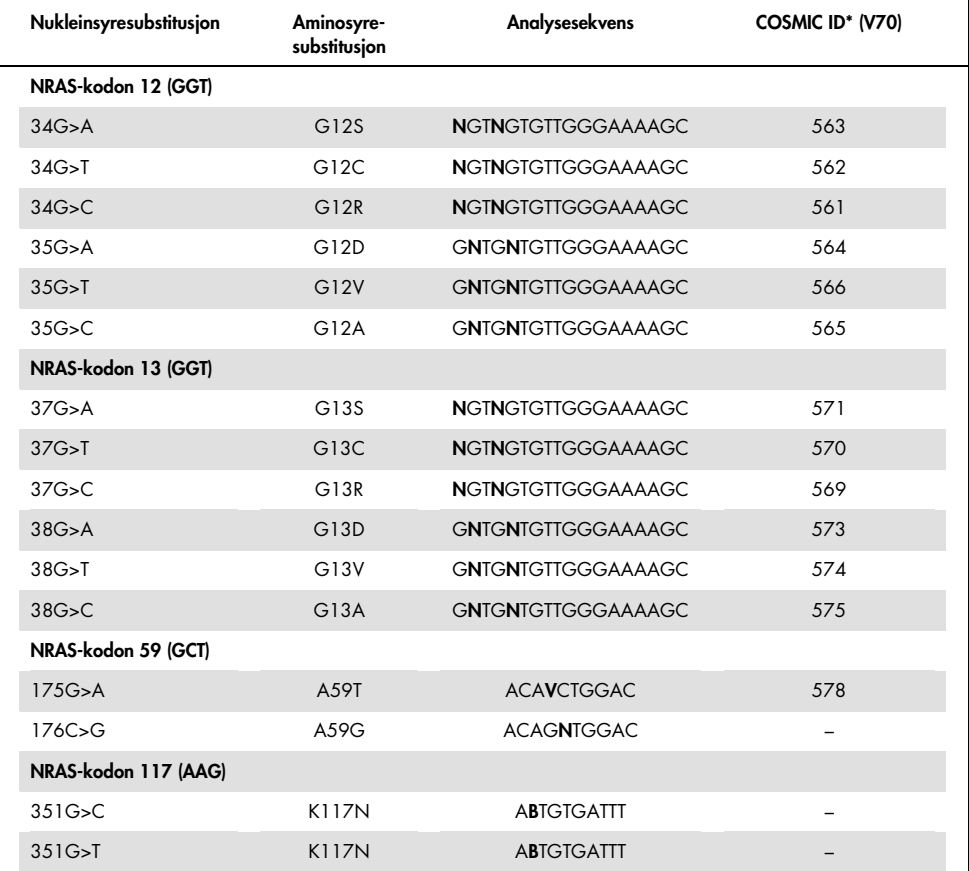

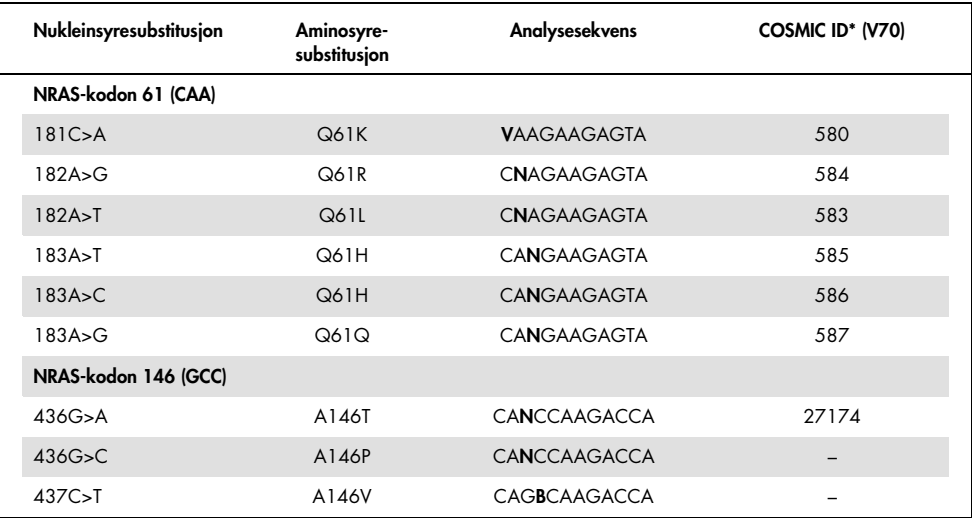

\* Fra "Catalogue of Somatic Mutations in Cancer" (katalog over somatiske mutasjoner ved kreft), tilgjengelig fra Sanger Institute på www.sanger.ac.uk/genetics/CGP/cosmic/.

# Vedlegg B: Tømming av avfallsbeholder og kar

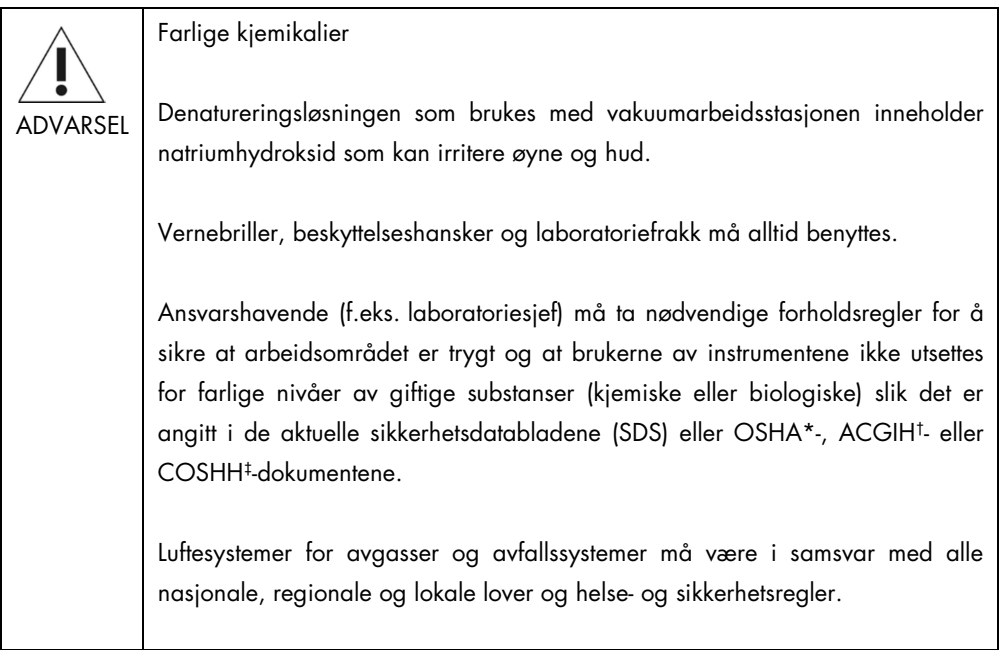

\* OSHA: Occupational Safety and Health Administration (USA).

† ACGIH: American Conference of Government Industrial Hygienists (USA).

‡ COSHH: Control of Substances Hazardous to Health (Storbritannia).

Statlige og lokale miljøkrav til håndtering av laboratorieavfall må overholdes.

Viktige punkter før du starter

Denne protokollen krever vann med høy renhetsgrad.

### Prosedyre

- 1. Se til at vakuumverktøyet ikke mottar noe vakuum. Pass på at vakuumet er stengt av (Off) og at vakuumpumpen er slått av.
- 2. Resterende løsninger som er igjen i karene skal kastes.
- 3. Skyll karene med vann med høy renhetsgrad, eller bytt dem ut om nødvendig.
- 4. Tøm avfallsbeholderen.
- 5. Korken kan fjernes uten at slangene må kobles fra.

Hvis vakuumarbeidsstasjonen må rengjøres (for eksempel pga. støv eller søl), må du følge instruksjonene angitt i håndboken for PyroMark Q24.

# Bestillingsinformasjon

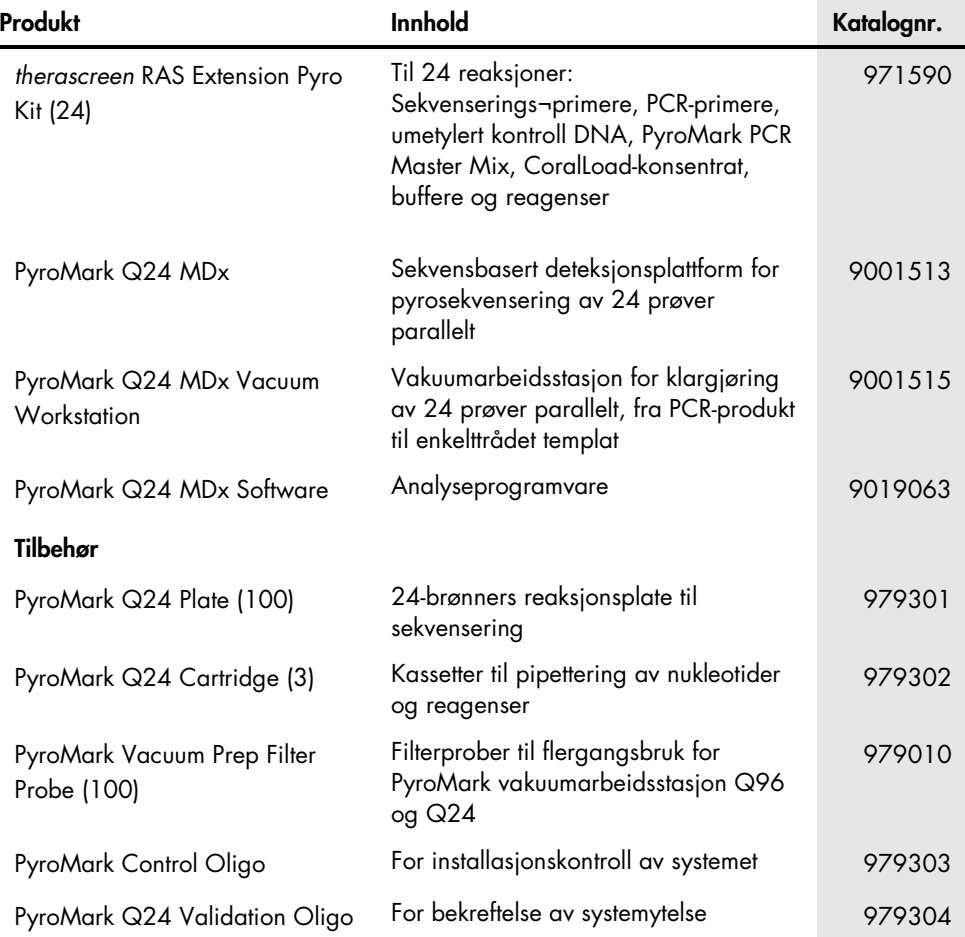

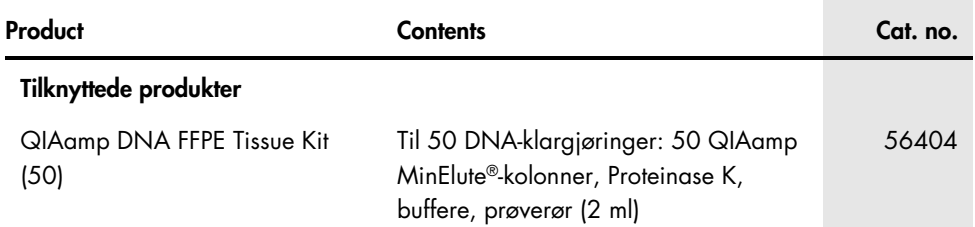

Hvis du ønsker oppdatert lisensinformasjon og produktspesifikke ansvarsfrasigelser, kan du se i den aktuelle håndboken for QIAGEN-settet eller i bruksanvisningen. Håndbøker og bruksanvisninger for QIAGEN-settet er tilgjengelig på www.qiagen.com eller kan leveres fra QIAGENs tekniske tjenester eller den lokale distributøren.

Denne siden skal være tom.
Varemerker: QIAGEN®, Sample to Insight®, QIAamp®, CoralLoad®, HotStarTaq®, MinElute®, Pyro®, Pyrogram®, PyroMark®, Pyrosequencing®, *therascreen*® (QIAGENgruppen); Analyse-it® (Analyse-it Software Ltd); Applied Biosystems®, Variomag® (Thermo Fisher Scientific); Axygen® (Corning Inc.); FrameStar® (4titude Ltd); Milli-Q® (Merck Millipore Corporation); Sepharose® (GE Healthcare); SmartBlock™, ThermoMixer® (Eppendorf AG); Windows® (Microsoft Corporation).

## Begrenset lisensavtale for therascreen RAS Extension Pyro-sett

Bruk av dette produktet innebærer at enhver kjøper eller bruker av produktet samtykker i følgende vilkår:

1. Produktet kan bare brukes i samsvar med protokollene som leveres med produktet og denne håndboken, og skal bare brukes med komponenter som er inkludert i panelet. QIAGEN gir ingen lisens for noen av sine åndsprodukter til å bruke eller innlemme komponenter i dette panelet med andre komponenter som ikke er inkludert i dette panelet, med unntak av det som er beskrevet i protokollene som leveres med produktet, denne håndboken og andre protokoller som er tilgjengelige på www.qiagen.com. Noen av disse andre kontrollene er utarbeidet av QIAGEN-brukere for QIAGEN-brukere. Disse protokollene er ikke blitt grundig testet eller optimalisert av QIAGEN. QIAGEN garanterer ikke for dem, og gir heller ingen garanti for at de ikke krenker rettighetene til tredjeparter.

2. QIAGEN gir ingen garanti for at dette panelet og/eller dets bruk ikke krenker rettighetene til tredjeparter, bortsett fra uttrykkelig oppgitte lisenser.

3. Dette panelet og tilhørende komponenter er lisensiert til engangsbruk og kan ikke brukes flere ganger, modifiseres eller selges på nytt.

4. QIAGEN frasier seg spesifikt andre lisenser, uttrykt eller antydet, bortsett fra de som er uttrykkelig oppgitt.

5. Kjøperen og brukeren av panelet samtykker i at de ikke skal gjøre eller la noen andre gjøre noe som kan resultere i eller fremme handlinger som er forbudt ovenfor. QIAGEN kan håndheve forbud i denne begrensede lisensavtalen i en hvilken som helst domstol, og skal få tilbake alle sine etterforsknings- og domstolskostnader, inkludert advokathonorarer, knyttet til enhver handling som iverksettes for å håndheve denne begrensede lisensavtalen eller eventuelle immaterielle rettigheter forbundet med panelet og/eller komponentene.

Oppdaterte lisensvilkår er tilgjengelige på www.qiagen.com.

Mai 16 HB-1882-002 © 2016 QIAGEN. Med enerett.

Ordering www.qiagen.com/contact | Technical Support support.qiagen.com | Website www.qiagen.com